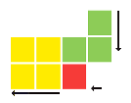

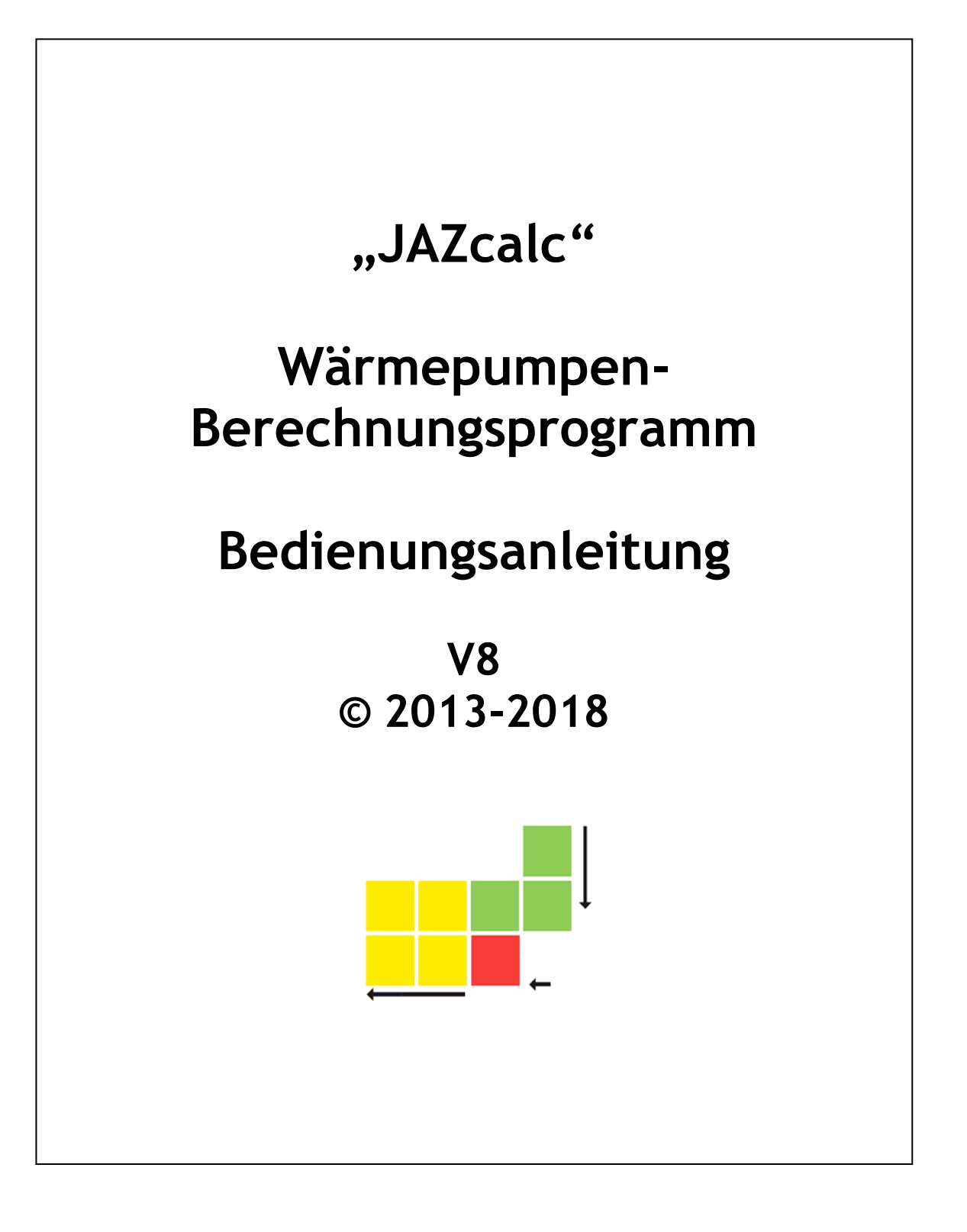

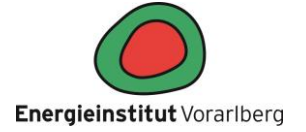

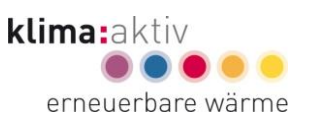

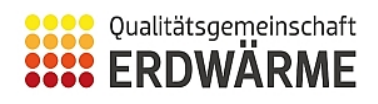

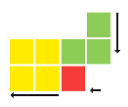

# <span id="page-1-0"></span>Inhaltsverzeichnis

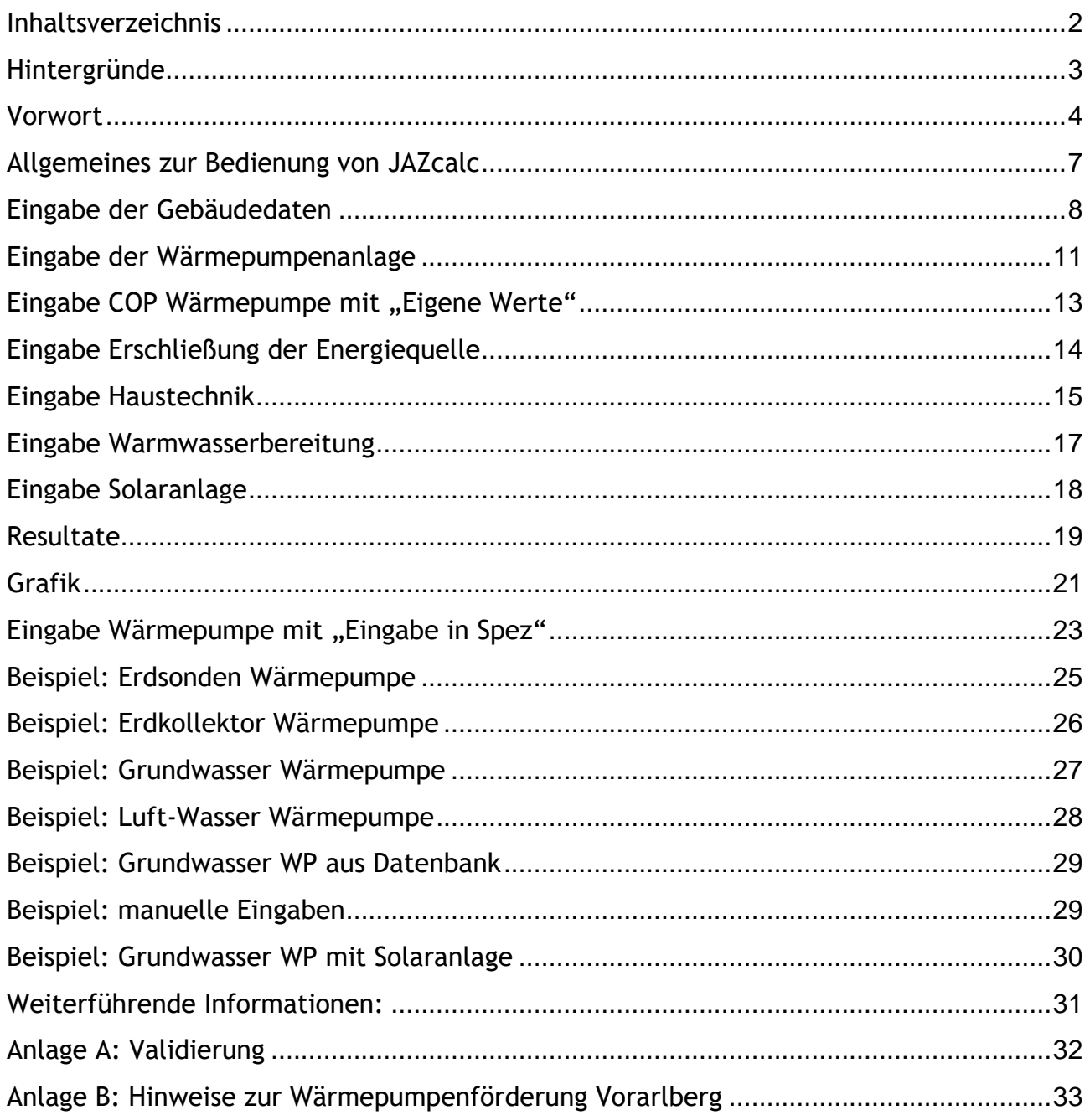

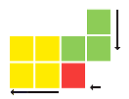

### <span id="page-2-0"></span>**Hintergründe**

Eine Wärmepumpenheizung ist nicht per se ein effizientes und dadurch ökologisches Heizsystem. Zahlreichen Studien belegen, dass z. B. die CO2-Bilanz einer Wärmepumpe im Vergleich zu einem Gas-Brennwertgerät erst ab einer Jahresarbeitszahl (JAZ) von > 3,0 signifikante Emissionsvorteile erreicht. Eine hohe Jahresarbeitszahl des Gesamtsystems ist also die Bedingung um Energieeffizienz und Klimaschutzziele durch Nutzung der erneuerbaren Energie Umweltwärme zu erzielen und sichert nachhaltig niedrige Betriebskosten für den Konsumenten.

Eine gute Wärmepumpe alleine macht nicht automatisch eine effiziente Wärmepumpenanlage. Die Planung und Ausführung von Wärmepumpenanlagen verlangt, im Vergleich zu Öl- und Gasheizungen, ein deutlich höheres Know-how, sehr gute interdisziplinäre Zusammenarbeit der beteiligten Akteure (Wärmepumpenhersteller – Wärmequellenerschließer – Planer - Installateur) und interdisziplinäres Wissen, z.B. über die energetische Qualität des Gebäudes.

#### **Die Ökobilanz der Wärmepumpe wird im Wesentlichen gekennzeichnet durch:**

- den eingesetzten Strom (Stromerzeugungsmix, hauptsächlich im Winterhalbjahr) und durch
- die erreichte Jahresarbeitszahl

Die erzielbare Jahresarbeitszahl der Wärmepumpenanlage hat dementsprechend einen sehr großen Einfluss auf den Beitrag zum Klimaschutz.

#### **Wie erzielt man hohe Jahresarbeitszahlen?**

- Niedrige Vorlauftemperatur des Heizwassers
- Hohe, konstante Quellentemperatur
- Dimensionierung und Optimierung der Hilfsaggregate
- Geringer Heizleistungsbedarf des Hauses
- Geringer Anteil der Warmwasserbereitung
- Niedrige Speicher- und Verteilverluste
- Effizientes Wärmepumpenaggregat (hohe COP Werte)
- Bedachter Einsatz von Pufferspeicher

Die Jahresarbeitszahl kann also im Planungsstadium des Bauvorhabens entscheidend beeinflusst werden.

Energieinstitut Vorarlberg, Wilhelm Schlader Stadtstrasse 33, A-6850 Dornbirn wilhelm.schlader@energieinstitut.at

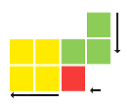

### <span id="page-3-0"></span>**Vorwort**

#### **Kurzbeschreibung**

"JAZcalc" ist ein Tool für die Berechnung und Optimierung von Wärmepumpenanlagen. Mit dem Rechentool "JAZcalc" können bereits im Planungsstadium wichtige Kennzahlen - allen voran die Jahresarbeitszahl JAZ und der Strombedarf einer Wärmepumpenanlage - mit hoher Genauigkeit berechnet und die Wärmepumpenanlage optimiert werden.

Das auf Excel basierende Tool wurde im Auftrag des Kantons Zürich, unter Beteiligung der Fördergemeinschaft Wärmepumpen Schweiz (FWS) und des Vereins MINERGIE und des Energieinstituts Vorarlberg entwickelt. Die umfangreichen Weiterentwicklungen, welche in die neue Version 8 eingeflossen sind, wurden finanziert durch AWEL (Amt für Abfall, Wasser, Energie Luft im Kanton Zürich), FWS (Fördergemeinschaft Wärmepumpe Schweiz), ewz (Elektrizitätswerke der Stadt Zürich), Kanton Basel Stadt, MINERGIE Schweiz, Bundesministerium für Land- und Forstwirtschaft, Umwelt und Wasserwirtschaft (aus dem Programm klima:aktiv Erneuerbare Wärme), Land Vorarlberg, Energieinstitut Vorarlberg. Die in der Schweiz verwendete Version "WPesti" unterscheidet sichzu "JAZcalc" im Wesentlichen durch eine andere Benutzeroberfläche. Das Rechenmodell ist ident.

#### **Zielsetzung**

Die Zielsetzung von JAZcalc ist es, alleine mit den in einem frühen Planungsstadium erhältlichen Kennwerten von Gebäude, Haustechniksstem und Wärmepumpenaggregat, die Arbeitszahl einer Wärmepumpenanlage zu berechnen. Die dazu notwendigen Eingabedaten sollen so einfach wie möglich gehalten werden. Das Lastverhalten des Gebäudes soll aus den Kennwerten Heizwärmebedarf, Transmissions- und Lüftungsverluste und optional der Gebäudeheizlast berechnet werden. Mit diesen 4 Kennwerten lässt sich ein Gebäude in seinem Lastverhalten für einen gegebenen Standort charakterisieren. Mit einem empirischen Ansatz wird der Einfluss des Standortes angepasst.

Für die Berechnung der Arbeitszahlen von Wärmepumpen gibt es unterschiedliche Rechenansätze. Diese reichen von einfachen Verfahren (wie z.B. in der VDI 4650 oder in Berechnungsprogrammen von Wärmepumpenherstellern) bis zu komplexen dynamischen Gesamtsimulationen. Erstere bestechen durch ihre Einfachheit, machen aber keine Differenzierung im Lastverhalten und berücksichtigen wichtige Einflussgrößen nicht oder nur teilweise. Simulationen andererseits sind zeitaufwändig, komplex, anfällig für Fehleingaben und teuer.

Wirkungsgrad und Leistungsabgabe ändern sich mit der Wärmequelle und der geforderten Betriebstemperatur. Im Rechentool "JAZcalc" werden der Wärmebedarf des Gebäudes und die Wärmeabgabe der Wärmepumpe in Abhängigkeit der Außentemperatur ermittelt und mit der Summenhäufigkeit gewichtet. Dabei sind nur solche Eingabedaten erforderlich, die im Planungsstadium normalerweise auch verfügbar sind. Die notwendigen Gebäudedaten werden aus dem Energieausweis entnommen. Die Gebäudecharakteristik wird durch den Heizwärmebedarf und den Transmissions – und Lüftungsverlusten erfasst. Auch "Passiv-Solare" Gebäude lassen sich somit ebenso berechnen, wie herkömmliche Gebäude. Für die Beschreibung des Wärmepumpenverhaltens sind ausschließlich Daten von Norm-Prüfpunkten der EN 14511 (aus technischen Unterlagen des Wärmepumpen-Herstellers oder aus Unterlagen von Prüfinstituten) erforderlich.

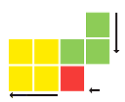

#### Mit "JAZcalc" können die folgenden Wärmepumpen berechnet werden:

- Erdwärmesonden-Wärmepumpen
- Erdkollektor-Wärmepumpen
- Grundwasser-Wärmepumpen
- Luft-Wasser-Wärmepumpen
- Abluft-Wasser-Wärmepumpen

Berücksichtigt werden auch Verteil- und Speicherverluste, Sperrzeiten und die Art der elektrischen Nacherwärmung des Warmwassers.

Die Resultate werden in Form von Kennwerten (Arbeitszahlen, Deckungsgrade, Laufzeit etc.) und in einer graphischen Ausgabe in Form des geordneten Lastdiagrammes dargestellt.

Es können auch Solaranlagen mit berücksichtigt werden. Dies sowohl für Warmwasser-Anlagen, als auch für solare Heizungsunterstützung. Der Solarertrag wird dabei in die JAZ eingerechnet und extra ausgewiesen.

#### **Hinweis**:

Aufgrund individuellen Nutzerverhaltens (z.B. höhere Raumtemperaturen, gegenüber Norm abweichender Warmwasserbedarf, etc.) kann die tatsächliche Jahresarbeitszahl von der berechneten Jahresarbeitszahl abweichen.

#### **Was ist neu in der Version 8?**

- Berechnungsmodell basiert auf der neu überarbeiteten Norm SIA 384/3
- Wärmepumpen-Kennwerte (COP, Heizleistung) sind integriert, wenn die Wärmepumpe in der Datenbank der Plattform "baubook" ([www.baubook.at/wp](http://www.baubook.at/wp)) deklariert ist.
- Messpunkte nach Prüfnorm EN14511 sind berücksichtigt
- Genauere Berechnung der Heizkurve und der Vor- / Rücklauftemperatur
- Verfeinertes Solarmodell zur Berechnung des Einflusses einer thermischen Solaranlage auf die Jahresarbeitszahl des Gesamtsystems
- Auswahl von vordefinierten Speicherkonzepten und hydraulischen Einbindungen
- Berechnung von Groß- und Spezialanlagen möglich
- Umfangreiche Bedienerhilfen direkt im Programm
- Dokumentation und Musterbeispiele.

Aus der Vereinbarung zwischen Bund und Ländern gemäß Art. 15a B-VG über "Maßnahmen im Gebäudesektor zum Zweck der Reduktion des Ausstoßes an Treibhausgasen" ist für elektrisch betriebene Heizungswärmepumpensysteme eine Jahresarbeitszahl von zumindest 4.0 erforderlich (Art.2, 6b). Für den praxistauglichen Nachweis, bei hoher Genauigkeit, kann dieses Berechnungsprogramm Österreichweit eingesetzt werden.

In einigen Förderprogrammen ist JAZcalc als Nachweis der geforderten Jahresarbeitszahl verankert.

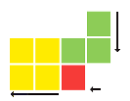

#### **Validierung**

Die Berechnung der Effizienz einer Wärmepumpenanlage ist ansruchsvoll und komplex. Viele Einflussparameter müssen im Berechnungsmodell berücksichtigt werden. Die Validierung der Ergebnisse mit gemessenen Wärmepumpenanlagen ist unabdingbar und liefert wichtige Hinweise zur Optimierung des Rechenmodells.

Bereits die Vorgängerversionen des Tools wurden – speziell in der Schweiz – mehrfach mit gemessenen Wärmepumpenanlagen im Betrieb (z.B. FAWA – Feldanalyse Wärmepumpenanlagen) validiert, das Berechnungsmodell kontinuierlich verfeinert.

Die neue Version (2013 / V8) wurde zusätzlich mit Messergebnissen von rund 20 Wärmepumpenanlagen in Vorarlberg validiert. Die Genauigkeit konnte gegenüber der Vorgängerversion nochmals verbessert werden. Eine Validierung, die mit vermessenen Wärmepumpenanlagen in der Schweiz durchgeführt wurde erbrachte beispielsweise bei Solewärmepumpen eine Abweichung von -3 bis + 6%.

→ Weitere Informationen im Anhang A: Validierung.

### **Hinweise zur Wärmepumpenförderung Vorarlberg**

In den Richtlinien zur Wärmepumpendirektförderung und zur Wohnbauförderung Vorarlberg sind Mindestwerte für die JAZ festgelegt. Der Nachweis muss durch das Tool JAZcalc erfolgen.

→ Weitere Informationen im Anhang B: Hinweise zur Wärmepumpenförderung Vorarlberg.

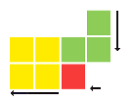

### <span id="page-6-0"></span>**Allgemeines zur Bedienung von JAZcalc**

#### **Farben der Zellen**

Der farbliche Hintergrund einer Zelle kennzeichnet die Bedienungseigenschaft dieser Zelle:

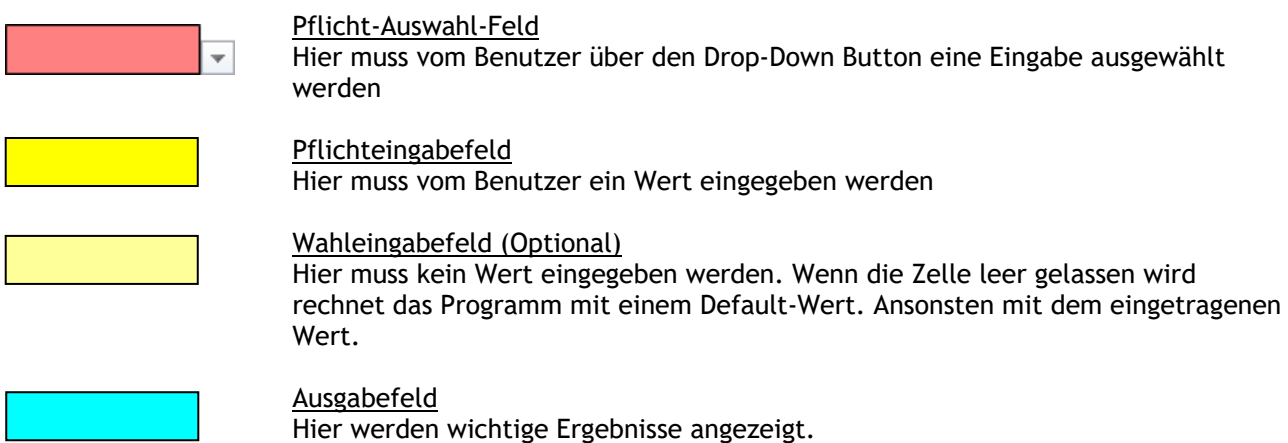

In Auswahlfelder (erkennbar durch ein schwarzes Dreieck am rechten Rand) können durch Anklicken Auswahlpunkte aufgeklappt und ausgewählt werden.

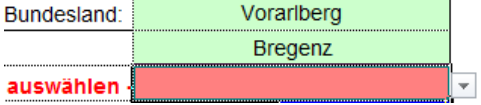

#### **Hilfstexte und Kommentare**

Zu vielen Feldern stehen Hilfstexte und Kommentare zur Verfügung. Diese Felder sind mit einem roten Dreieck "\*in der rechten oberen Ecke gekennzeichnet. Wenn der Mauszeiger auf einem Feld mit Dreieck steht, wird der Text angezeigt.

Weiterführende Hilfe kann durch Anklicken des Info Links am rechten Rand geöffnet werden. Dabei wechselt das Excel auf das Register "Hilfe" und springt auf die passende Zeile.

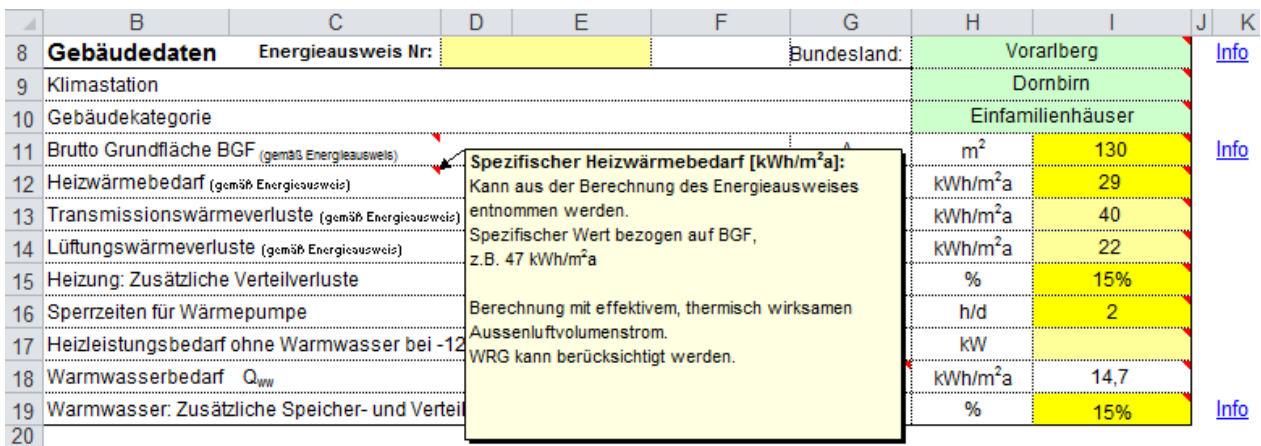

#### **ZS Zellenposition bezeichnen**

- In dieser Bedienungsanleitung wird die Position einer Zelle über die Zeilen- und Spaltennummer im Excel beschrieben.
- z.B. 12B Heizwärmebedarf => Zeile "12" und Spalte "B"

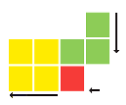

# <span id="page-7-0"></span>**Eingabe der Gebäudedaten**

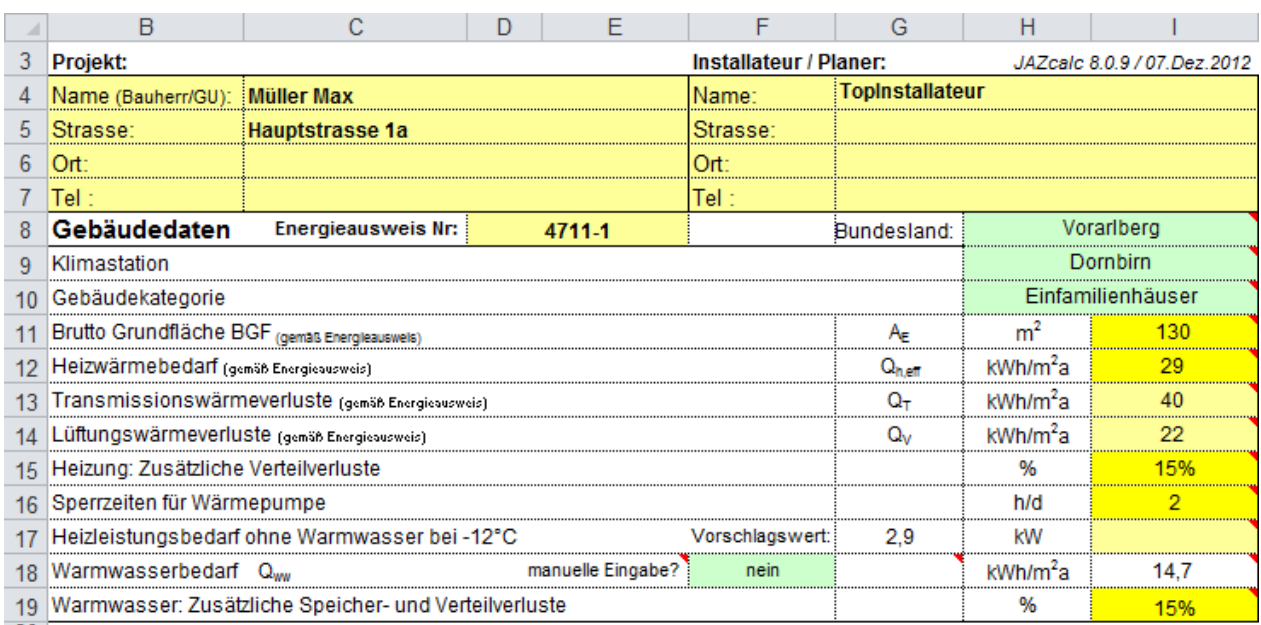

#### **3 Eingabe von Name, Anschrift und Tel. Nr. von Kunden und Installateur / Planer**

#### **8D Energieausweisnummer**

- Wenn ein Energieausweis (EAW) für das Objekt vorliegt.
- Die Nummer ist auf der ersten Seite oben ersichtlich.

#### **8I Auswahl des Bundeslandes**

#### **9I Auswahl der Klimastation**

- Die Klimastation wird durch die Eingabe des Objektstandortes definiert.

#### **10I Auswahl aus den verschiedenen Gebäudekategorien**

- Mehrfamilienhäuser, Einfamilienhäuser, Bürogebäude, Schulen, Verkauf, Restaurant, Versammlungslokal, Krankenhäuser, Industrie, Lager, Sportbau, Hallenbad
- Die Auswahl der Gebäudekategorie hat Einfluss auf das Nutzerprofil und somit auf den Warmwasser-Bedarf.

#### **11I Eingabe der konditionierten Brutto Gebäudefläche [m²]**

- Die Energiebezugsfläche ist die **Bruttofläche** aller konditionierten (beheizten) Flächen. Im Einfamilienhaus sind dies typischerweise die Außenmaße des Gebäudes, wenn alle Flächen auch Wohnnutzflächen sind.

#### **12I Eingabe des HWB Heizwärmebedarf Q<sup>h</sup> [kWh/m²a]**

- Wert aus dem Energieausweis entnehmen. Eingabe als spezifischer Wert in kWh pro Quadratmeter und Jahr. Ersichtlich auf der ersten Seite des Energieausweises.

#### **13I Eingabe von Transmissionswärmeverlust Q<sup>T</sup> [kWh/m²a]**

- Optional. Wert kann aus dem Energieausweis entnommen werden. Eingabe als spezifischer Wert in kWh pro Quadratmeter und Jahr. Ersichtlich im "Technischen Anhang" des Energieausweises. Meist werden die Transmissionswärmeverluste als absolute Größe ausgewiesen (in kWh pro Jahr). Dieser Wert muss durch die Brutto Gebäudefläche dividiert werden.

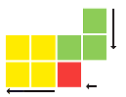

#### **14I Eingabe von Lüftungsverlusten Q<sup>V</sup> [kWh/m²a]**

Optional. Wert kann aus dem Energieausweis entnommen werden. Eingabe als spezifischer Wert in kWh pro Quadratmeter und Jahr. Ersichtlich im "Technischen Anhang" des Energieausweises. Meist werden die Lüftungswärmeverluste als absolute Größe ausgewiesen (in kWh pro Jahr). Dieser Wert muss durch die Brutto Gebäudefläche dividiert werden.

Wenn die Transmissionswärme- und Lüftungswärmeverluste angegeben sind, dann kann das Programm den objektspezifischen Lastverlauf verfeinert abbilden.

#### **15I Heizung: Zusätzliche Verteilverluste [%]**

- Vorschlagswerte typischer Wohnbauten:

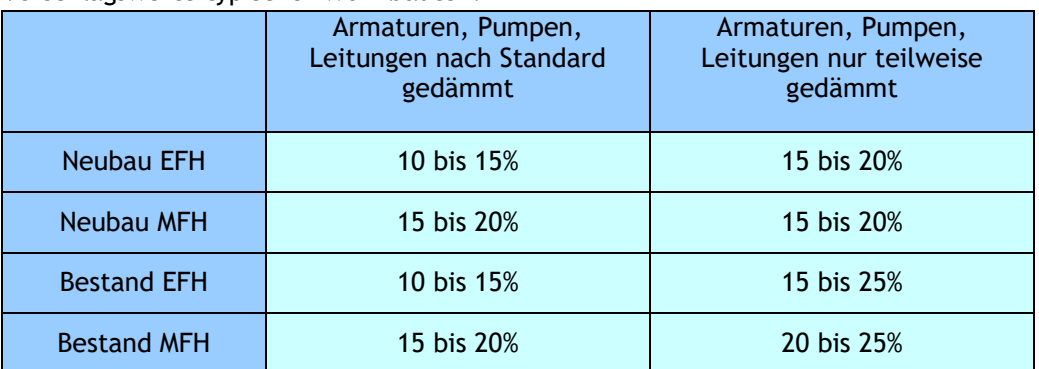

*Tabelle: Verteilverluste Heizung*

Die Verteilverluste haben im wesentlichen Einfluss auf die Heizleistung der Wärmepumpe und auf den Strombedarf der Wärmepumpe bzw. die Betriebskosten. Sie haben keinen Einfluss auf die Jahresarbeitszahl.

#### **16I Sperrzeiten für Wärmepumpe [h]**

- Die Sperrzeit wird vom Stromlieferant vorgegeben und kann dort nachgefragt werden. Sie definiert die Dauer über welche die Wärmepumpe vom Stromlieferant ausgeschaltet werden kann.

#### **17I Heizleistungsbedarf ohne Warmwasser beim Auslegungspunkt der Außentemperatur**

- Das Programm liefert über die eingegebenen spezifischen HWB-Daten und der Gebäudecharakteristik einen Vorschlagswert. Bei einer alternativen Berechnung des Heizleistungsbedarfs (z.B. über Raumheizlastberechnung nach EN 12831), kann im hellgelben Feld auch dieser errechnete Wert verwendet werden. Das Programm rechnet dann mit dem eingegebenen Wert weiter. Falls kein Wert eingegeben wird, rechnet das Programm mit dem Vorschlagswert weiter.

#### **18I Warmwasserbedarf spezifisch [kWh/m<sup>2</sup>a]**

- Berechneter Energiebedarf zur Deckung des Warmwasserbedarfs und der Verluste. Durch die Wahl der Gebäudekategorie wird der Warmwasserbedarf Qww [kWh/m²a] auf Basis der ÖNORM B8110-5, Tab2 berechnet. Diese Werte werden auch in den Berechnungen zum Energieausweis (gemäß OIB Richtlinie 6) verwendet.
- Manuelle Eingabe => Zelle 18F auf "Ja" setzen => In Zelle 18G den Wert für den spezifischen Warmwasserbedarf eintragen.

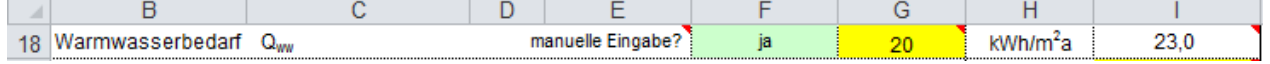

- Der Angezeigt Wert in Zelle 18I enthält den spezifischen Warmwasserbedarf und den Energiebedarf zur Deckung der Verteil- und Speicherverluste.

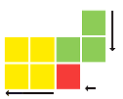

#### **19I Warmwasser: Zusätzliche Speicher- und Verteilverluste [%]**

- Über diese Eingabe kann der Energiebedarf für Warmwasser beeinflusst werden.
- Sowohl mit positiven als auch mit negativen Werten.
- Vorschlagswerte typischer Wohnbauten:

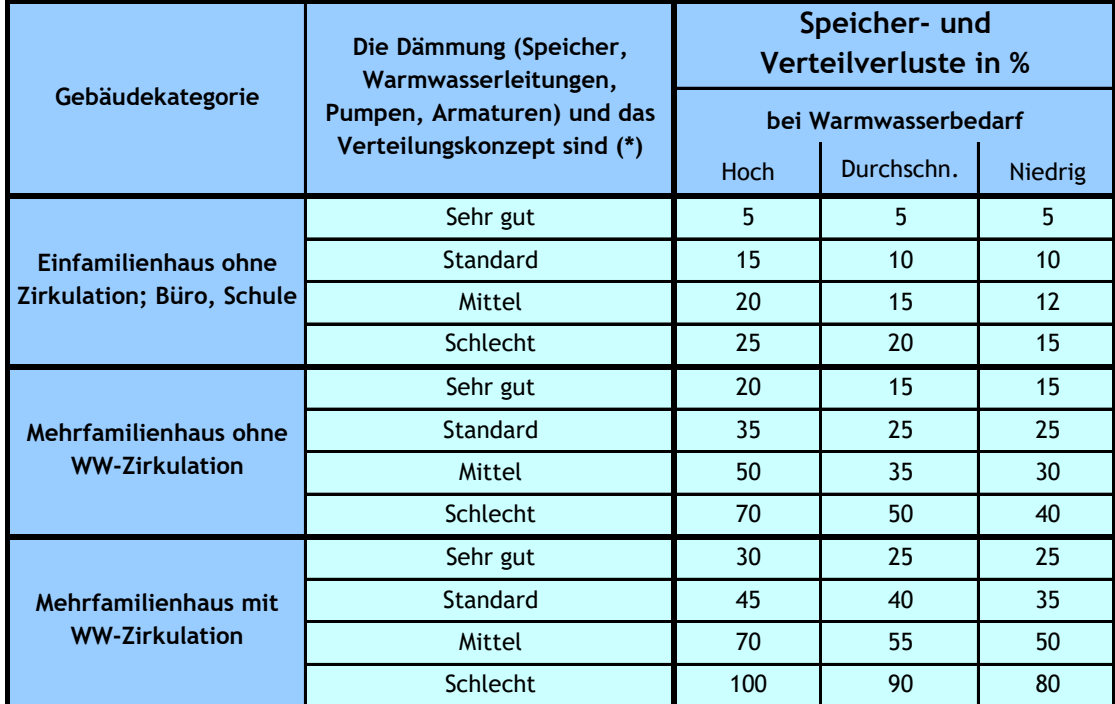

*Tabelle: Zusätzliche Speicher und Verteilverluste Warmwasser*

- Bewertung der Dämmung der Rohrleitungen für Raumheizung (Basis ÖNORM H5056) :

- Dämmdicke ist gleich Rohrdurchmesser: sehr gut<br>- Dämmdicke ist gleich 2/3 des Rohrdurchmesser
- Dämmdicke ist gleich 2/3 des Rohrdurchmesser oder Unterputzverlegung: Standard
- Dämmdicke ist gleich 1/3 des Rohrdurchmesser: Mittel
- Ungedämmte Rohrleitungen: Schlecht
- Bewertung der Speicherdämmung:
	- Speicherdämmung größer 100 mm: Sehr gut<br>- Speicherdämmung 80 bis 100 mm: Standard
	- Speicherdämmung 80 bis 100 mm: Standard Speicherdämmung 50 bis 80 mm: Standard Mittel
	- Speicherdämmung 50 bis 80 mm:<br>- Speicherdämmung kleiner 50 mm: Mittel Schlecht
	- $-$  Speicherdämmung kleiner 50 mm:

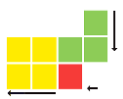

# <span id="page-10-0"></span>**Eingabe der Wärmepumpenanlage**

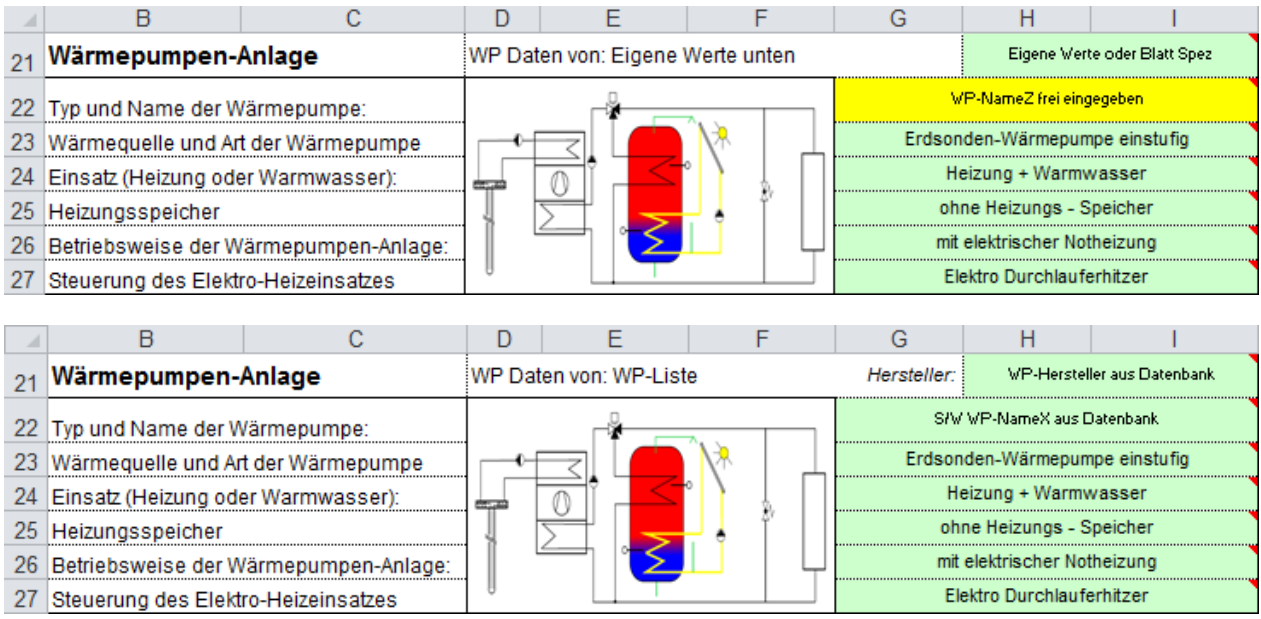

#### **21I Wärmepumpendaten: Manuelle Eingabe oder Datenbank**

In der Zelle 21I wird definiert, woher die Wärmepumpendaten für die Berechnungen übernommen werden.

- "Eigene Werte" -> Alle Werte manuell eingeben Die Daten für die Wärmepumpe müssen in den Zeilen 30 bis 33 eingetragen werden.
- "Datenbank WP-Liste" -> Alle Werte aus der Datenbank WP-Liste übernehmen Die Daten für die Wärmepumpe werden aus der WP-Liste (Wärmepumpenliste) ausgewählt. Diese List wird von der Baubook Datenbank mit einem eigenen Tool ins JAZcalc importiert.
- "Eingabe in Blatt Spez" -> Alle Werte werden auf dem Blatt "Spez" eingeben Das Registerblatt "Spez" wird für Spezialanwendungen und Großwärmepumpen verwendet.

#### **22I Typ und Name der Wärmepumpe**

Hier kann ein freier Name eingegeben werden

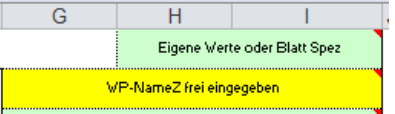

oder bei Verwendung WP-Liste muss hier, über die Dropdown, eine Wärmepumpe aus der Liste ausgewählt werden.

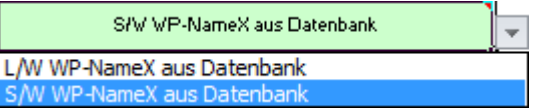

#### **23I Wärmequelle und Art der Wärmepumpe**

Die Wärmequelle definiert aus welchem Medium die Wärmepumpe die Wärme entzieht und welches Wärmepumpensystem dazu eingesetzt wird:

- "Erdsonden/Wasser Wärmepumpe"
- "Erdkollektor/Wasser Wärmepumpe"
- "Luft/Wasser Wärmepumpe"
- "Wasser/Wasser Wärmepumpe"
- "Abluft-Wasser Wärmepumpe"

Jeweils einstufig, zweistufig, mehrstufig oder stufenlos (Abluft WP nur einstufig).

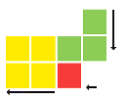

#### **24I Einsatz Wärmepumpen (Heizung oder Warmwasser)**

Damit wird angegeben, wofür die Wärme der Wärmepumpe verwendet wird:

- "Heizung"
- ..Warmwasser"
- ..Heizung und Warmwasser"
- "Heizung und dezentrale Warmwasser-Wärmepumpe"

#### **25I Heizungsspeicher**

- .ohne Heizungs-Speicher"
- Als Speicher dient hier evtl. die thermische Masse der Fußbodenheizung. Es kann jedoch ein Warmwasserspeicher (Boiler) eingebunden sein, evtl. mit Solaranlage.
- "mit Heizungs-Speicher" Es ist ein technischer Speicher für den Betrieb der Wärmepumpenheizung vorgesehen. Dieser dient als hydraulische Weiche und zur Verlängerung der Einschaltzeiten der Wärmepumpe. Zusätzlich kann noch ein Warmwasserspeicher (Boiler) eingebunden sein, evtl. mit Solaranlage.
- "Hygienespeicher WP optimiert" (z.B. Wärmepumpenoptimierter-Speicher der Fa. Forster) Speicheranbindung die speziell auf Wärmepumpen optimiert ist, dT-Speicher ca. 1K.
- "Kombispeicher, 1 WP-Rücklauf aus Speicher" Es wird nur der Vorlauf zum Speicher umgeschaltet, für Heizen oder Warmwasser.
- "Kombispeicher, 2 WP-Rücklauf aus Speicher" Es werden Vor- und Rücklauf am Speicher umgeschaltet, für Heizen oder Warmwasser.

#### **26I Betriebsweise der Wärmepumpenanlage**

- "monovalenter Betrieb Heizung" Heizung nur mit Wärmepumpe ohne Zusatzheizung und ohne Elektro-Einsatz (für die Heizung)
- "mit elektrischer Notheizung" Heizung mit Wärmepumpe und elektrischer Zusatzheizung
- "fossil bivalenter Betrieb alternativ" Heizung mit Wärmepumpe oberhalb einer bestimmten Außentemperatur. Darunter übernimmt ausschließlich die fossile Heizung (Öl oder Gas).
- "fossil bivalenter Betrieb parallel" Heizung mit Wärmepumpe oberhalb bestimmter Außentemperatur. Darunter ergänzt die fossile Zusatzheizung die fehlende Heizleistung (Öl oder Gas).

#### **27I Steuerung des Elektro-Heizeinsatzes für den Heizungsbetrieb**

- "Elektro-Durchlauferhitzer" Nachheizung des Heizungsvorlaufes über einen Durchlauferhitzer auf die gewünschte Temperatur.
- "Elektro-Einsatz im Speicher" Der Speicher wird von einem Elektro-Einsatz auf einer Mindesttemperatur gehalten. Der Elektro-Einsatz und Wärmepumpe können gleichzeitig arbeiten.
- "Elektro-Einsatz gesperrt bei Speicher-Ladung" Der Speicher wird von einem Elektro-Einsatz auf eine Mindesttemperatur gebracht. Der Elektro-Einsatz arbeitet nicht, während die Wärmepumpe im Warmwasserlademodus arbeitet.

#### **28I Quellentemperatur**

- Temperatur [°C] der Energiequelle für einen bestimmten Betriebspunkt, bei dem die Wärmepumpe die Energie enzieht.

#### **29I Rechenwerte bei TVL=35°C (Qh / COP)**

- Leistungswerte (Qh / COP) der Wärmepumpe bei 35°C Vorlauftemperatur: Qh abgegebene Heizleistung in diesem Betriebspunkt COP Leistungsfaktur (Coeffizient of Performace) in diesem Betriebspunkt

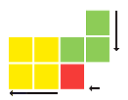

### <span id="page-12-0"></span>**Eingabe COP Wärmepumpe mit "Eigene Werte"**

Je nach Wärmepumpentyp sind andere spezifische Kennzahlen einzugeben.

Die gelben Felder zeigen, welche Werte eingegeben werden müssen.

Dabei bezieht sich ein Leistungswert immer auf eine Quelltemperatur (z.B. Sole 0°C) und auf eine Vorlauftemperatur (35°C) für Heizen und eine Vorlauftemperatur (55°C) für Warmwasserbereitung. Verlangt wird je Messpunkt der COP (Leistungszahl) und die Heizleistung der Wärmepumpe.

Folgende Werte können in die gelben Felder nur eingetragen werden, wenn bei "Wärmepumpen-Anlage" in Zelle 21I auf "Eigene Werte" gestellt ist.

#### **Erdsonden oder Erdkollektor Wärmepumpe**

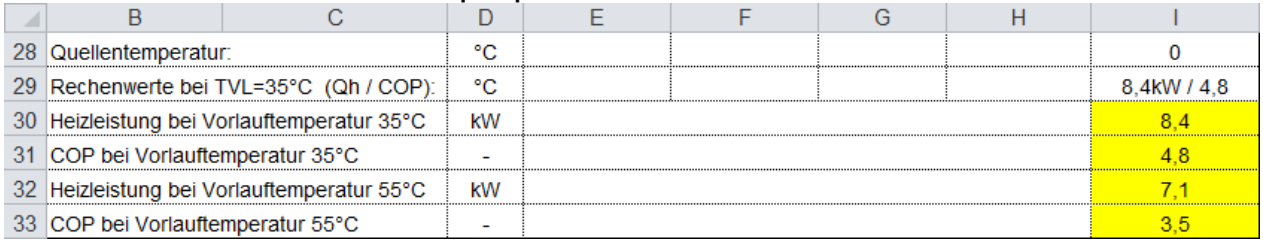

#### **Wasser-Wasser-Wärmepumpe (Grundwasser)**

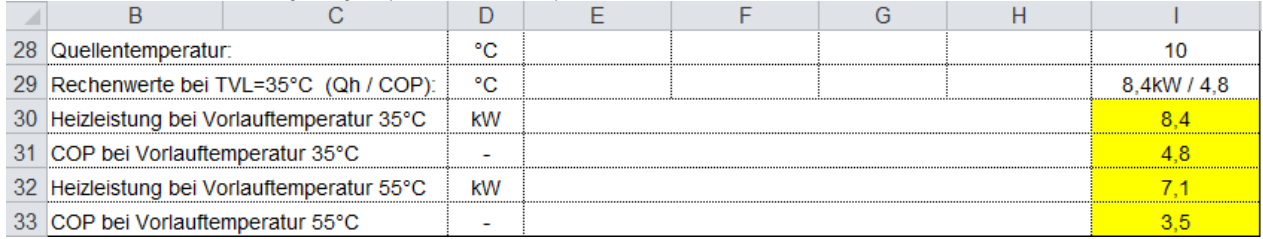

#### **Luft-Wasser-Wärmepumpe**

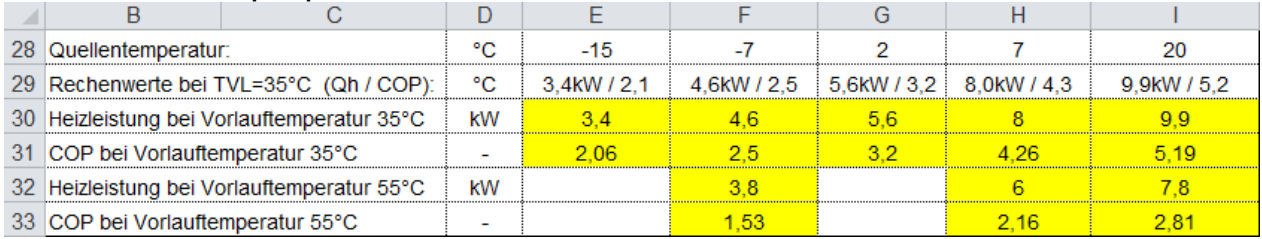

#### **Abluft-Wärmepumpe**

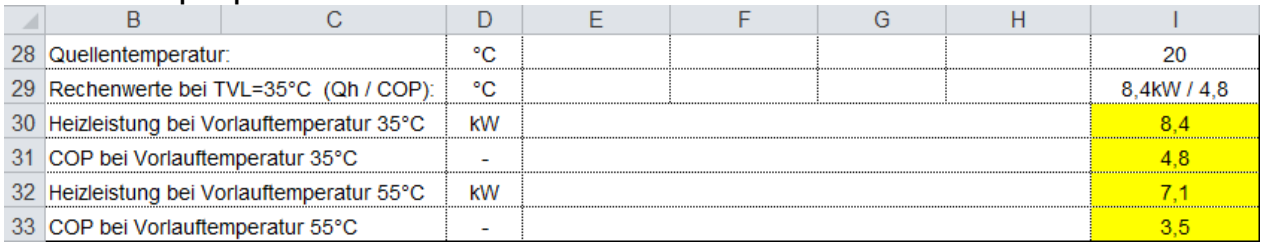

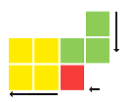

# <span id="page-13-0"></span>**Eingabe Erschließung der Energiequelle**

Je nach Wärmepumpentyp wird die Energiequelle unterschiedlich erschlossen und bedingt andere Einstellwerte. Für Luft-Wasser-Wärmepumpen werden zur Energiequelle keine Daten angegeben.

#### **Erdsonden-Wärmepumpe**

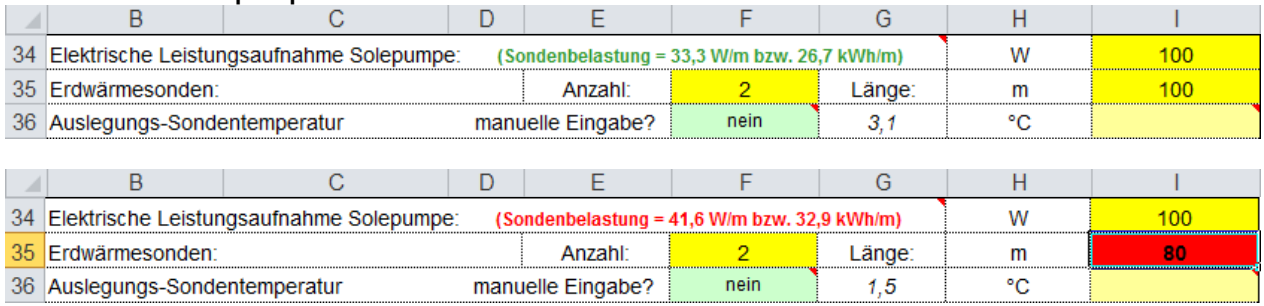

#### **34 Elektrische Leistungsaufnahme Solepumpe/Förderpumpe**

- Definition der Leistungsaufnahme der Solepumpe oder Grundwasser Förderpumpe (34I). [W]

#### **35 Erdwärmesonden**

- Angabe der Anzahl Sonden (35F) und wie tief jede Sonde in den Boden reicht (35I). [m]
- Bei der Erdsonden Wärmepumpe wird die berechnete Sondenbelastung angezeigt. Ist die Sondenbelastung kleiner als 40 W/m, wird der Text grün angezeigt. Ist die Sondenbelastung größer als 40 W/m, wird der Text rot angezeigt.

#### **36 Auslegung-Sondentemperatur**

- Ohne zusätzlich Eingaben, wird die Auslegungs-Sondentemperatur vom JAZcalc berechnet und angezeigt (3,1°C).
- Wird die grüne Zelle (36F) "manuelle Eingabe?" auf "ja" gestellt, kann in der gelben Zelle (36I) eine extern berechnete Auslegungs-Sondentemperatur eingetragen werden. In Zeile 54 wird darauf hingewiesen, dass diese externen Berechnungen zur Sondenauslegung beizulegen sind.

#### **Erdkollektor-Wärmepumpe**

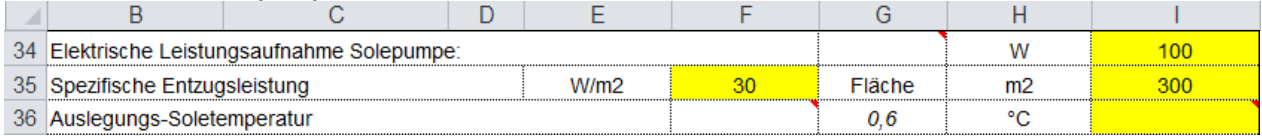

#### **35 Spezifische Entzugsleistung**

- Angabe der Entzugsleistung je m<sup>2</sup> Kollektorfläche (35F). [W/m<sup>2</sup>]
- Angabe der gesamten Kollektorfläche (35I).  $[m^2]$

#### **36 Auslegung-Soletemperatur**

- Ohne zusätzlich Eingaben, wird die Auslegungs- Soletemperatur vom JAZcalc berechnet und angezeigt (0,6°C)(36G).
- Es kann in der gelben Zelle (36I) eine extern berechnete Auslegungs- Soletemperatur eingetragen werden. Die Sondenauslegungstemperatur entspricht dem tiefster Jahreswert nach 50 Jahren, der am Sondenaustritt der Wärmepumpe zur Verfügung steht

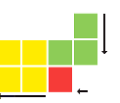

#### **Wasser-Wasser-Wärmepumpe (Grundwasser)**

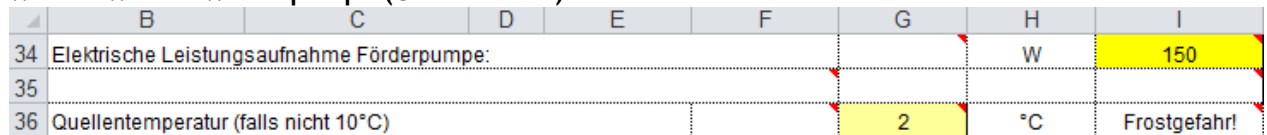

#### **36 Quelltemperatur**

- Ohne zusätzlich Eingaben, rechnet das JAZcalc mit einer Quelltemperatur von 10°C.
- Es kann in der gelben Zelle (36I) eine andere Quelltemperatur eingetragen werden.

### <span id="page-14-0"></span>**Eingabe Haustechnik**

Um die Verluste der Haustechnik genauer definieren zu können werden noch folgende Werte benötigt.

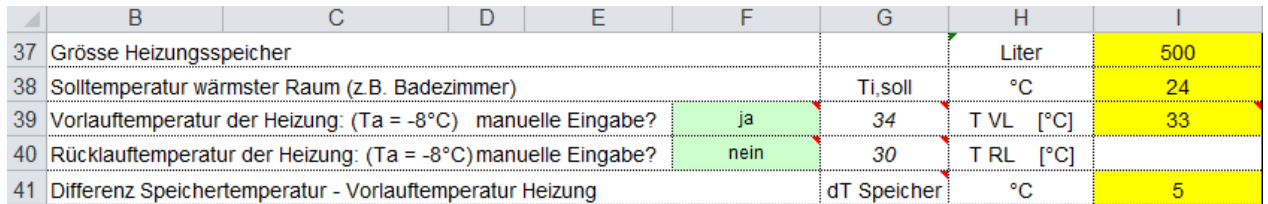

#### **37 Größe Heizungsspeicher**

- Definiert den Wasserinhalt des Speichers in "Liter".

#### **38 Solltemperatur wärmster Raum**

- Definiter die gewünschte Temperatur im wärmste Raum an der Heizungsanlage. Meist hat das Badezimmer die höchste Solltemperatur, z.B. 24°C. Hat einen Einfluss auf die Vorlauftemperatur zum Wärmeabgabesystem.

#### **39/40 Vorlauf- Rücklauftemperatur der Heizung zum Wärmeabgabesystem**

- Angabe der Vor- und Rücklauftemperatur bei Norm Außentemperatur.
- Ist ein Speicher vorhanden, gelten die Vorlauf-Rücklauftemperaturen nach dem Speicher zum Wärmeabgabesystem.
- Diese Werte werden in Abhängigkeit des Heizwärmebedarfs des Gebäudes vorgegeben. (\*) Standortbezogener HWB (nicht auf Referenzklima bezogen) aus dem Energieausweis.

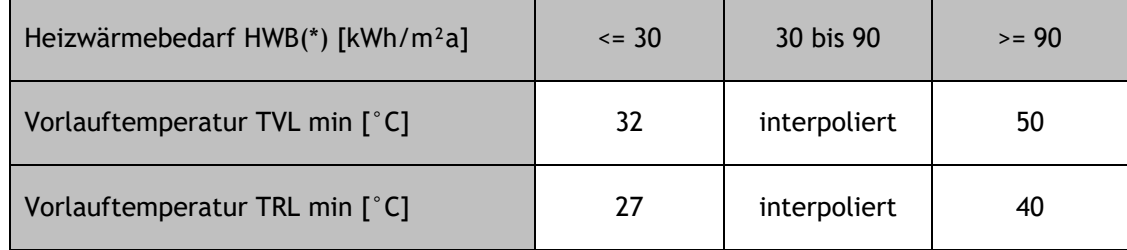

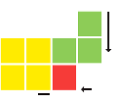

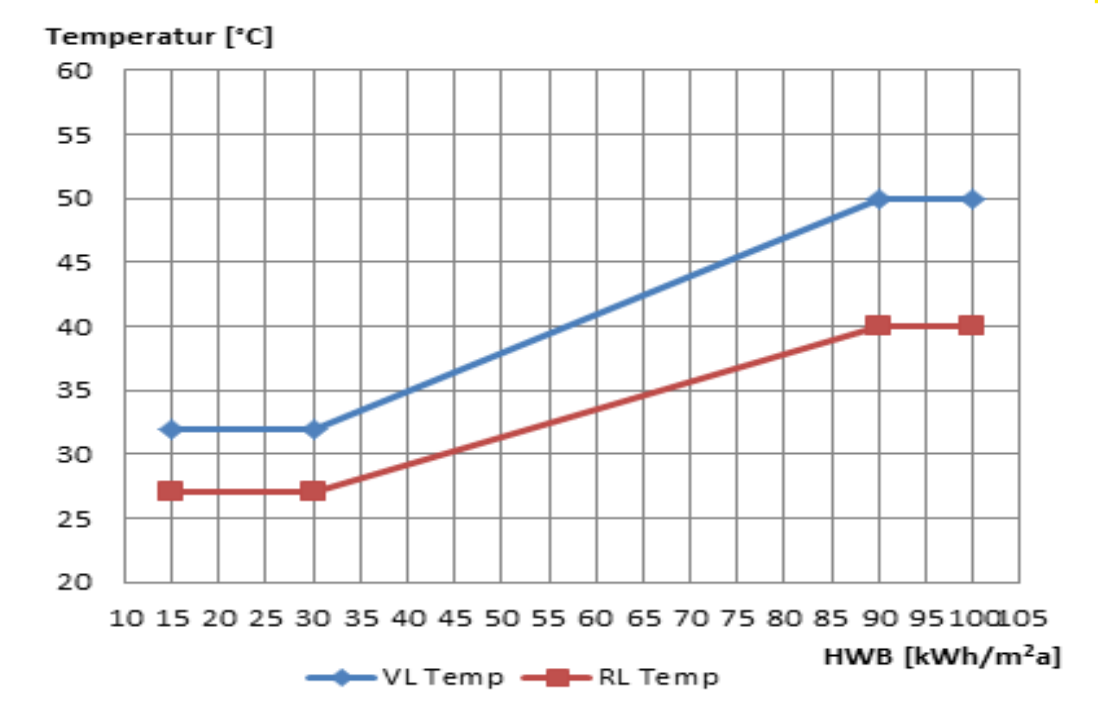

- Manuelle Eingabe: Die Temperaturwerte können auch manuell eingegeben werden. Dazu muss das grüne Auswahlfeld (39F, 40F) auf "ja" gestellt und rechts im gelben Feld (39I, 40I) der Temperaturwert eingetragen werden. Die Vorlauftemperatur muss mindestens 4°C höher sein, als die Rücklauftemperatur.

#### **Bei der Förderstelle sind diese Werte jedoch mit folgenden Berechnungen zu belegen: - Raumbezogene Heizlastberechnung nach EN12831 mit nationalem Anhang 7500**

**- Auslegung des Wärmeabgabesystems gemäß Herstellerangaben**

#### **41 Differenz Speichertemperatur – Vorlauftemperatur Heizung**

- Gibt an, um wie viel °C der Speicher höher geladen wird, als für die Vorlauftemperatur zum Wärmeabgabesystem nötig ist.
- Typischer Wert für Standardspeicher ist 5K. Bei manchen Wärmepumpenoptimierten Speichern reicht eine Temperaturerhöhung von 1K.

#### **42 Umschalt-Temperatur für bivalent-alternativ Betrieb**

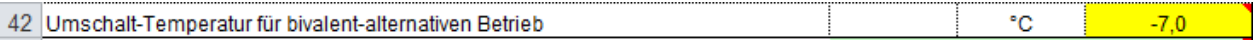

- Die Umschalt-Temperatur [°C] für bivalent-alternativen Betrieb definiert die Außentemperatur, unterhalb der die Wärmepumpe abgestellt wird und die fossile Zusatzheizung (Öl oder Gas) den ganzen Wärmebedarf deckt.

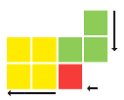

Elektroeinsatz zur Nachwärmung

## <span id="page-16-0"></span>**Eingabe Warmwasserbereitung**

Hier wird die Warmwasserbereitung detailliert angegeben.

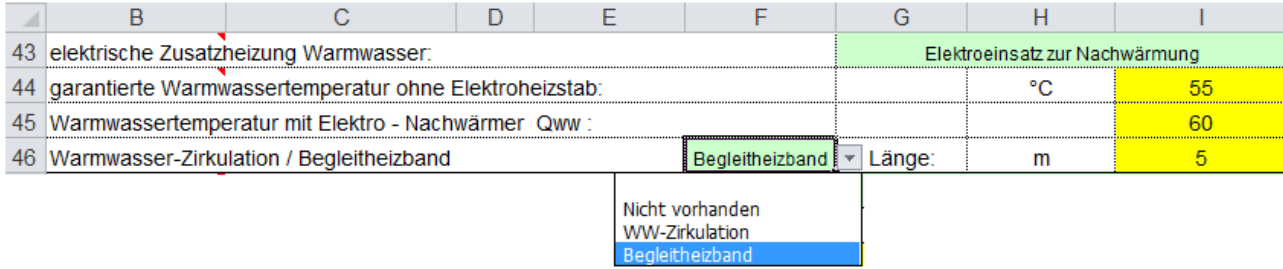

#### **43 Elektrische Zusatzheizung Warmwasser**

- "kein Elektro-Heizstab"
- "Elektro-Einsatz im Parallelbetrieb" Der Elektro-Einsatz arbeitet ständig im Parallelbetrieb zur Wärmepumpe um das Warmwasser auf einer Mindesttemperatur zu halten.
- "Elektroeinsatz zur Nacherwärmung" Der Elektro-Einsatz arbeitet nur zeitweise um das Warmwasser auf einer Mindesttemperatur zu bringen (meist 55°C).

kein Flektro-Heizstab Elektro-Einsatz im Parallelbetrieb Elektroeinsatz zur Nachwärmung tägliche Legionellenschaltung wöchentliche Legionellenschaltung

- "tägliche Legionellenschaltung" Der Elektro-Einsatz heizt das Warmwasser einmal täglich auf die für Legionellen-Vermeidung geforderte Mindesttemperatur auf (meist größer 60°C).
- "wöchentliche Legionellenschaltung" Der Elektro-Einsatz heizt das Warmwasser einmal wöchentlich auf die für Legionellen-Vermeidung geforderte Mindesttemperatur auf (meist größer 60°C).

#### **44 Garantierte Warmwassertemperatur ohne Elektroheizstab**

- Warmwassertemperatur, welche nur mit der Wärmepumpe erzeugt wird. D.h. ohne Einsatz des Elektro-Zusatzes oder anderer Wärmeerzeuger.

#### **45 Warmwassertemperatur mit Elektro-Nachwärmer**

- Warmwassertemperatur, welche mit Unterstützung des Elektro-Zusatzes erzeugt wird.

#### **46 Warmwasser-Zirkulation / Begleitheizband**

- "Nicht vorhanden"
- "WW-Zirkulation"

Definiert, ob eine Warmwasser Zirkulation installiert ist.

- "Begleitheizband"

Definiert den Einsatz eines Begleitheizbandes.

Die Länge des Begleitheizbandes muss zusätzlich angegeben werden.

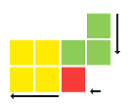

Warmwasser + Heizung (externe Berechnung)

# <span id="page-17-0"></span>**Eingabe Solaranlage**

Mit dem Tool JAZcalc ist es möglich den Einfluss von Solaranlagen auf die Gesamteffizienz darzustellen. Solaranlagen können mit zwei verschiedenen Anlagetypen eingegeben werden: Solaranlagen für Warmwasser und Anlagen für Warmwasser und Heizungsunterstützung. Als Eingabeparameter müssen die Absorberfläche (Nettofläche), sowie die Ausrichtung und Neigung eingegeben werden. Der Solarertrag wird für Gebäude bis 800 m.ü.M. und für Gebäude ab 800 m.ü.M. unterschiedlich berechnet. Wird der Solarertrag mit einem anerkannten Berechnungsprogramm (z.B. Polysun oder TSOL) ermittelt, kann der spezifische Ertrag direkt eingegeben werden.

=> Solaranlage muss für den Fördernachweis auf "Keine Solaranlage" gesetzt sein!

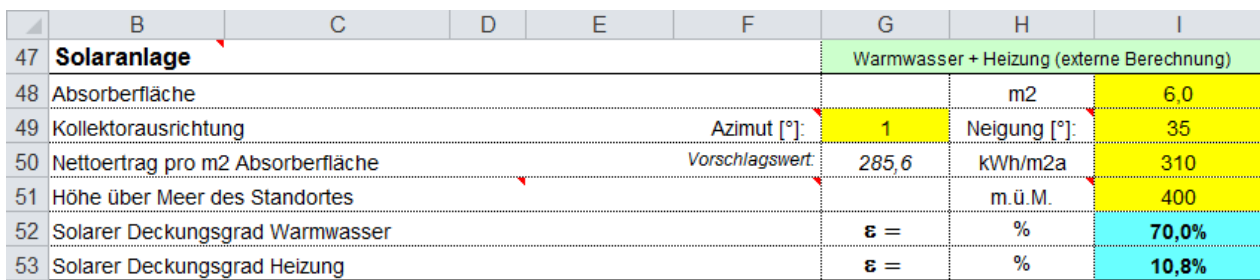

#### **47 Solaranlage**

- "Keine Solaranlage"
- "Solare Wassererwärmung" Der Solare Ertrag wird nur für die Warmwasserbereitung verwendet.
- Warmwasser + Heizung Solare Wassererwärmung (externe Berechnung) - "Warmwasser + Heizung" Warmwasser + Heizung (externe Berechnung) Der Solare Ertrag wird für Heizungsunterstützung und die Warmwasserbereitung verwendet.
- "Solare Wassererwärmung (externe Berechnung)" Der Solare Ertrag wird nur für die Warmwasserbereitung verwendet. Der Betrag wird in einem externen Tool berechnet und im JAZcalc unter Nettoertrag eingetragen.

Keine Solaranlage

Solare Wassererwärmung

- "Warmwasser + Heizung (externe Berechnung)" Der Solare Ertrag wird für Heizungsunterstützung und die Warmwasserbereitung verwendet. Der Betrag wird in einem externen Tool berechnet und im JAZcalc unter Nettoertrag eingetragen.

#### **48 Absorberfläche**

- Absorberfläche (Nettofläche) der installierten Sonnenkollektoren in [m<sup>2</sup>]. Zu beachten ist, dass hier nur die Absorberfläche einzugeben ist und nicht die Brutto-Kollektorfläche. Ist die Absorberfläche nicht bekannt, kann näherungsweise mit 0,8 mal Bruttokollektorfläche gerechnet werden.

#### **49 Kollektorausrichtung**

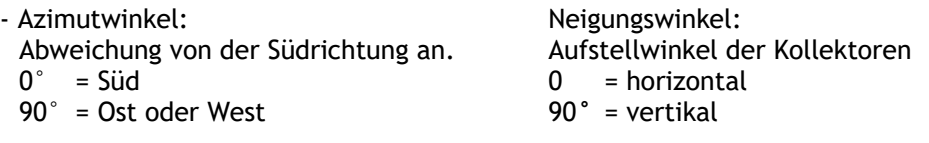

#### **50 Nettoertrag pro m<sup>2</sup> Absorberfläche**

- JAZcalc errechnet einen jährlichen Nettoertrag der angegebenen Solaranlage [kWh/m²a]. Wenn der jährliche Nettoertrag durch ein externes Programm errechnet wurde (z.B. Polysun oder TSOL), so kann dieser in das gelbe Feld eingetragen werden und das Programm rechnet mit diesem Wert weiter. Dazu muss die Auswahl der Solaranlage auf "externe Berechnung" eingestellt sein.

#### **51 Höhe über Meer des Standortes [m]**

#### **52 Solarer Deckungsgrad Warmwasser**

- Gibt an, wie hoch der Anteil der Solarenergie an der benötigten Warmwasser-Energie ist. Für das Warmwasser wird der Deckungsgrad auf maximal 70% begrenzt.

#### **53 Solarer Deckungsgrad Heizung**

- Gibt an, wie hoch der Anteil der Solarenergie an der benötigten Heiz-Energie ist.

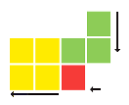

### <span id="page-18-0"></span>Resultate

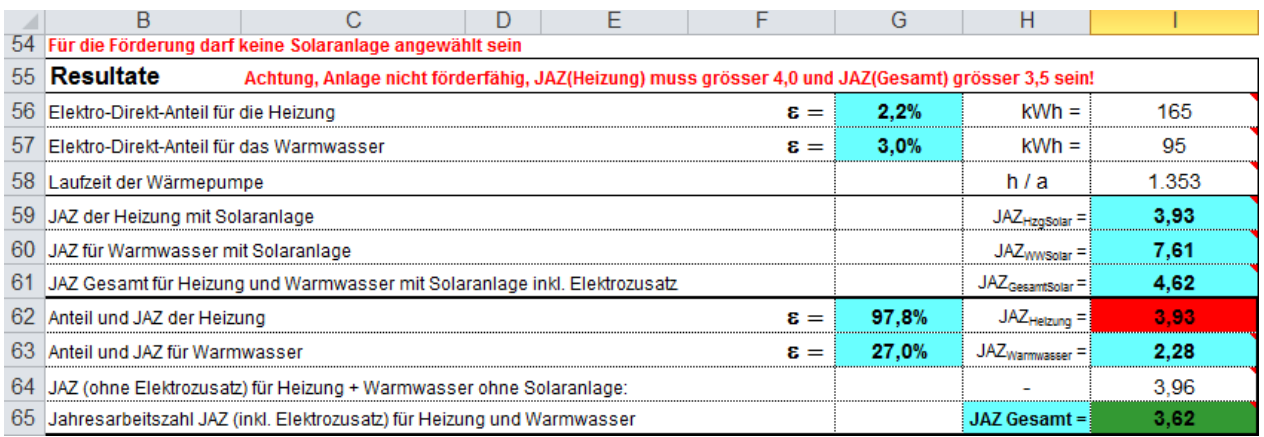

#### **54 Meldungszeile**

- In dieser Zeile werden Hinweise und Meldungen angezeigt, welche sich auf Eingaben oder Ergebnisse beziehen.

#### **55 Resultate**

In dieser Zeile wird ein Hinweis zur Förderfähigkeit angezeigt:

-> "Anlage ist förderfähig!"

->"Achtung, Anlage nicht förderfähig, JAZ(Heizung) muss grösser 4,0 und JAZ(Gesamt) grösser 3,5 sein!"

#### **56 Elektro-Direkt-Anteil für die Heizung oder Anteil fossiler Zusatzheizung für Heizung**

- Heizenergie, die von einem Zusatz-Heizsystem (Elektro-Einsatz oder fossile Heizung) aufgebracht wird.
	- => Anteil am gesamten Heiz-Energiebedarf [%]
	- => Energiemenge in [kWh]

#### **57 Elektro-Direkt-Anteil für Warmwasser**

- Wärmeenergie, die von einem Elektro-Zusatz-System (Elektro-Einsatz oder Durchlauferhitzer) aufgebracht wird.
	- => Anteil vom gesamten Warmwasser-Energiebedarf [%]
	- => Energiemenge in [kWh]

#### **58 Laufzeit der Wärmepumpe**

- Jährliche Betriebsstunden der Wärmepumpe

#### **59 JAZHzgSolar, JAZ für Heizung mit Solaranlage**

- Jahresarbeitszahl JAZ der Wärmepumpe im Heizbetrieb mit Unterstützung der Solaranlage.

#### **60 JAZwwSolar, JAZ für Warmwasser mit Solaranlage**

- Jahresarbeitszahl JAZ der Wärmepumpe im Warmwasserbetrieb mit Unterstützung der Solaranlage.

#### **61 JAZgesamtSolar, JAZ für Warmwasser mit Solaranlage**

- Jahresarbeitszahl der Wärmepumpe im Heizbetrieb und Warmwasserbetrieb mit Unterstützung des Elektro-Zusatz-Systems und mit Solaranlage.

#### **62 JAZheizung, Anteil und JAZ der Heizung**

- Anteil der Wärmepumpe am gesamten Heiz-Energiebedarf [%]
- Jahresarbeitszahl JAZ der Wärmepumpe im Heizbetrieb mit Elektro-Zusatz,
- ohne den Energieanteil der Solaranlage. - Zelle wird grün hinterlegt, wenn JAZHeizung >= 4
- 
- Zelle wird rot hinterlegt, wenn JAZHeizung < 4

#### **63 JAZwarmwasser, Anteil und JAZ für Warmwasser**

- Anteil der Wärmepumpe am gesamten Warmwasser-Energiebedarf [%]
- Jahresarbeitszahl JAZ der Wärmepumpe bei der Warmwasser Erzeugung mit Elektro-Zusatz, ohne Energieanteil der Solaranlage.

#### **64 JAZ für Heizung + Warmwasser, ohne Elektrozusatz**

- Jahresarbeitszahl der Wärmepumpe im Heizbetrieb und Warmwasserbetrieb ohne Elektro-Zusatz, ohne Energieanteil der Solaranlage.

#### **65 JAZ Gesamt für Heizung + Warmwasser, inkl. Elektrozusatz**

- Jahresarbeitszahl der Wärmepumpe im Heizbetrieb und Warmwasserbetrieb mit Elektro-Zusatz, ohne Energieanteil der Solaranlage.
- Zelle wird grün hinterlegt, wenn JAZGesamt >= 3,5
- Zelle wird rot hinterlegt, wenn JAZGesamt < 3,5

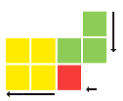

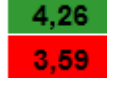

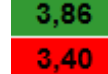

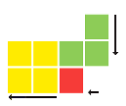

# <span id="page-20-0"></span>Grafik

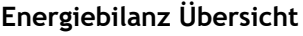

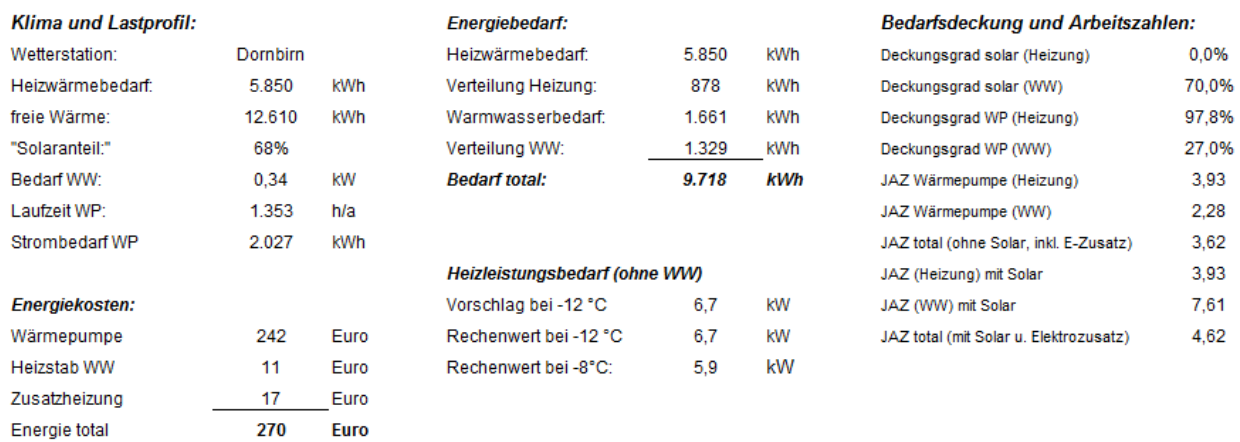

#### - Klima und Lastprofil:

Beschreibt das Gebäude und das Nutzerverhalten und wie viel Energie die Wärmepumpe bezieht.

- Energiebedarf:

Ist die Menge an Wärmeenergie, welche dem Gebäude oder dem Warmwasser zugeführt wird und den entsprechenden Verteilverlusten.

- Bedarfsdeckung und Arbeitszahlen:

Die Deckungsgrade beschreiben, wie viel die Energie von der Wärmepumpe oder der Solaranlage zur Deckung des jeweiligen Energiebedarfes beiträgt. Die JAZ zeigt die jeweilige Jahresarbeitszahl an.

- 
- Energiekosten:

Energiekosten die durch den Bezug von Strom oder Fossiler Energie entstehen. Die Energiepreise werden auf dem Blatt "Kosten" eingestellt.

#### - Heizleistungsbedarf ohne Warmwasser:

Rechenwert und Vorschlagswert für die Standortbezogene Auslegungs-Außentemperatur (z.B. -11°C).

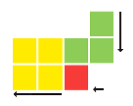

#### **Leistungsbedarf aufsummiert**

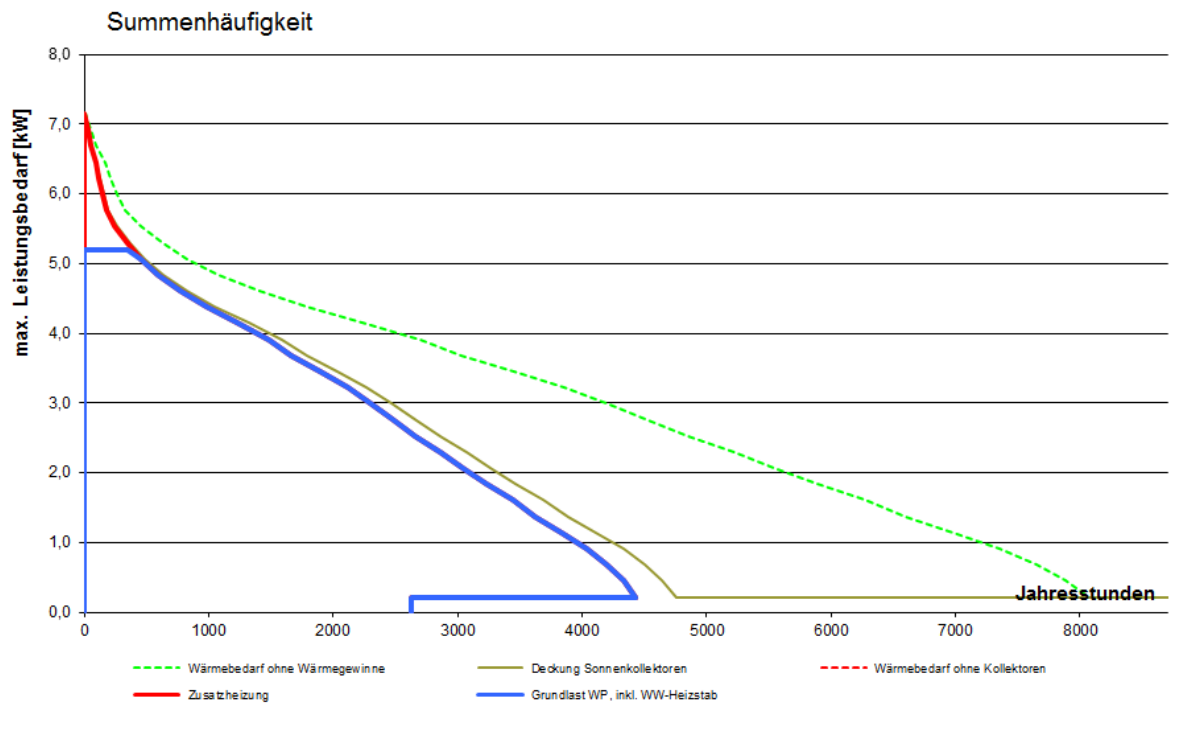

Abkürzungen: WP = Wärmepumpe; WW = Warmwasser; h = Wirkungsgrad; JAZ = Jahresarbeitszahl (ohne Zusatzheizung / ohne Heizstäbe)

Diese Kurve zeigt wie viele Stunden wie viel Leistung nötig ist, um die benötigte Wärme zu erzeugen. Die rote Kurve zeigt den Leistungsbedarf der nicht von der Wärmepumpe gedeckt wird.

#### **Heizkurve**

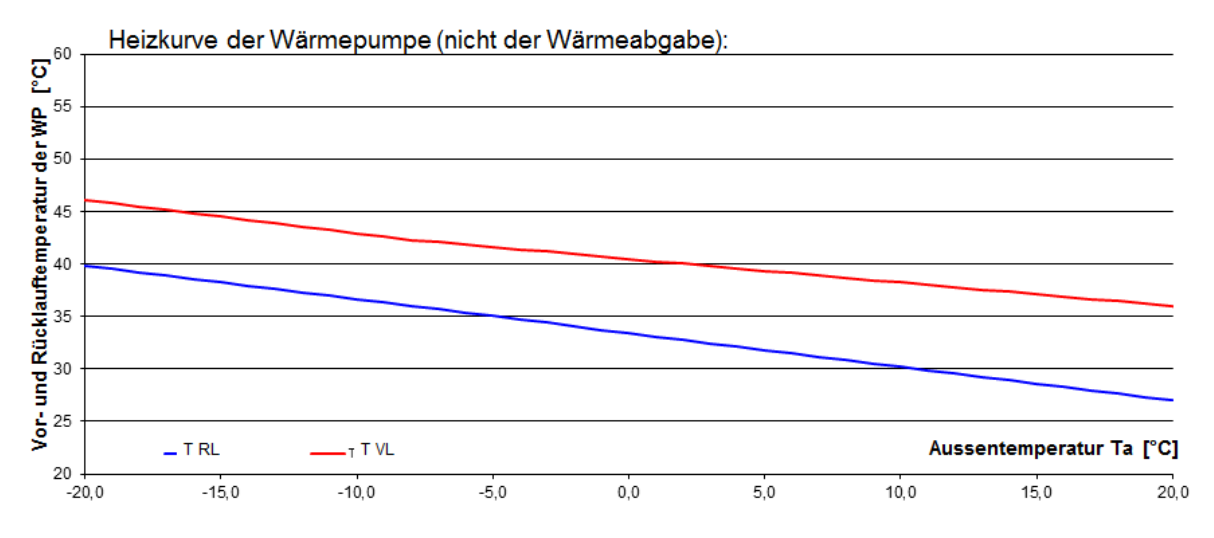

Die Heizkurve zeigt das Temperaturniveau des beim Ausgang der Wärmepumpe. Nicht zu verwechseln mit der Vorlauftemperatur zum Wärmeabgabesystem, z.B. Fußbodenheizung. Als Beispiel: Durch den Einsatz eines Speichers, erhöht sich diese Temperatur.

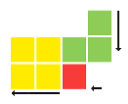

# <span id="page-22-0"></span>**Eingabe Wärmepumpe mit "Eingabe in Spez"**

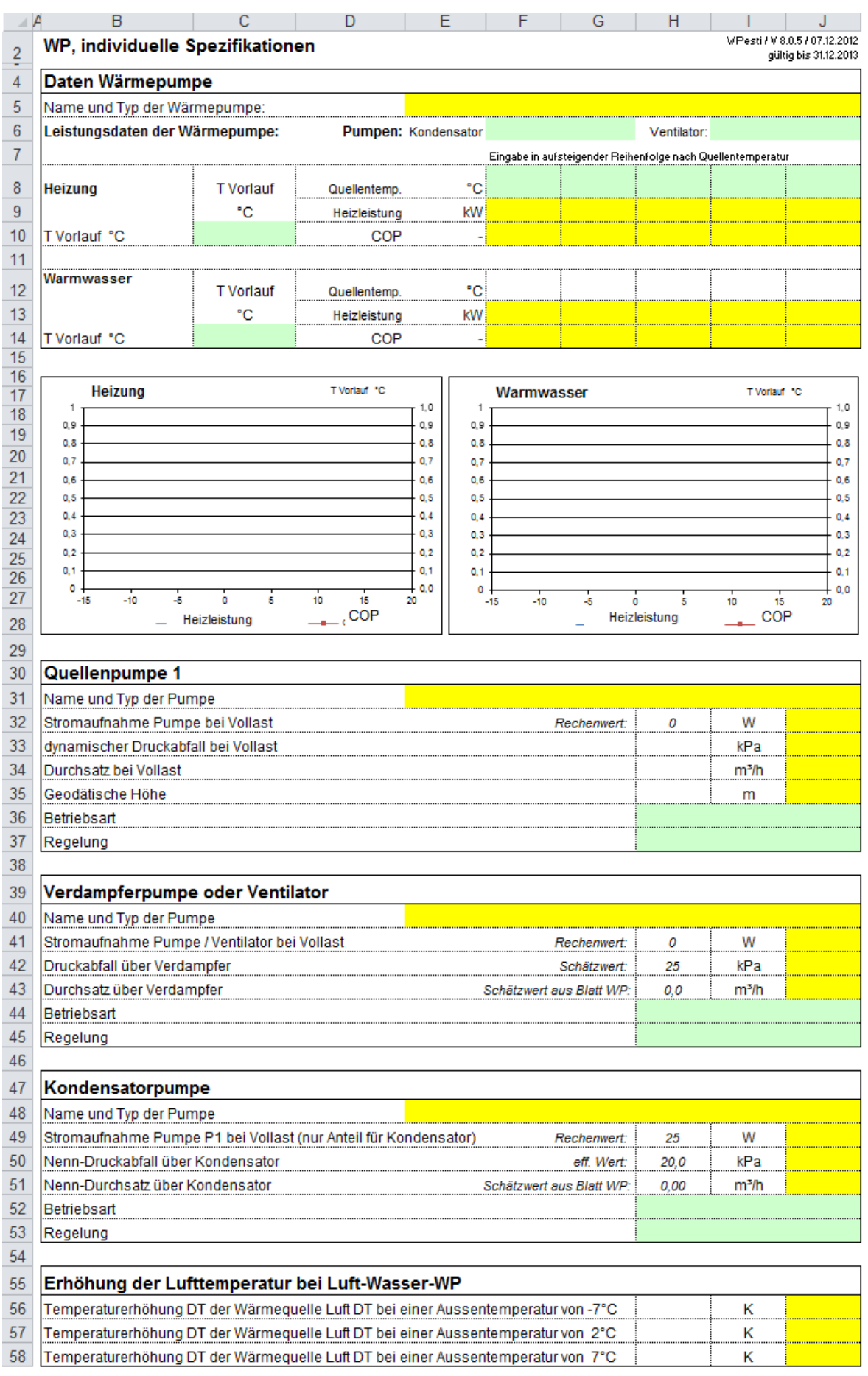

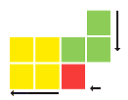

#### **4 Daten Wärmepumpe**

- Auf diesem Eingabeblatt werden individuelle Spezifikationen der jeweiligen Wärmepumpen gemacht, falls die Option "Eingabe in 'Spez'" angewählt ist. Falls eine andere Option angewählt wird, dürfen hier keine Eingaben gemacht werden.

#### **6 Leistungsdaten der Wärmepumpe**

- Bei "Pumpen" kann angegeben werden, ob die Kondensator- und Verdampferpumpe schon im COP enthalten sind. Falls nicht, können sie ab Zeile 39 und 47 genauer spezifiziert werden.
- Bei "T Vorlauf" wird die Vorlauftemperatur für Heiz- und Warmwasserbetrieb angegeben.
- Bei "Heizung" und "Warmwasser" werden "COP" und "Heizleistung" bei den angegebenen "Quellentemperaturen" angegeben. Die Quellentemperaturen werden von links nach rechts aufsteigend eingefügt. Es müssen mindestens zwei verschiedenen Quellentemperaturen eingetragen und jeweils die Einträge des COP und der Heizleistung angeben werden.

#### **30 Quellenpumpe, Verdampferpumpe oder Ventilator, Kondensatorpumpe**

- Hier werden die Pumpenangaben bei Volllast angegeben.
- Die Geodätische Höhe ist der Anteil der Förderhöhe, der den Höhenabstand zwischen dem saugseitigen und druckseitigen Flüssigkeitsniveau ergibt.

#### **55 Erhöhung der Lufttemperatur bei Luft-Wasser-WP**

- Im Falle einer Luft-Wasser-WP werden die Temperaturerhöhungen der Luft bei verschiedenen Lufttemperaturen in 5.6 angegeben.

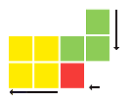

# <span id="page-24-0"></span>**Beispiel: Erdsonden Wärmepumpe**

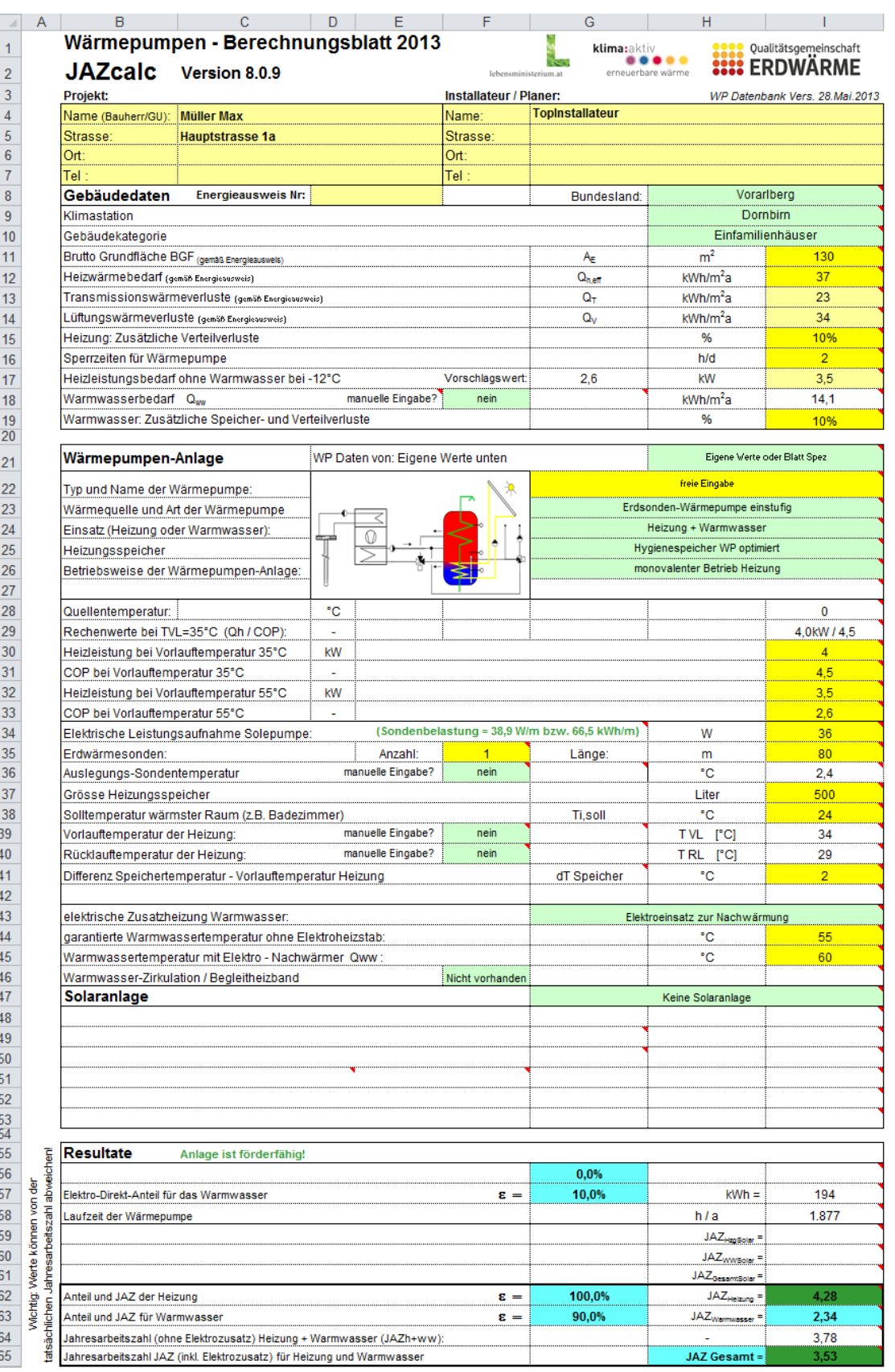

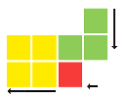

# <span id="page-25-0"></span>**Beispiel: Erdkollektor Wärmepumpe**

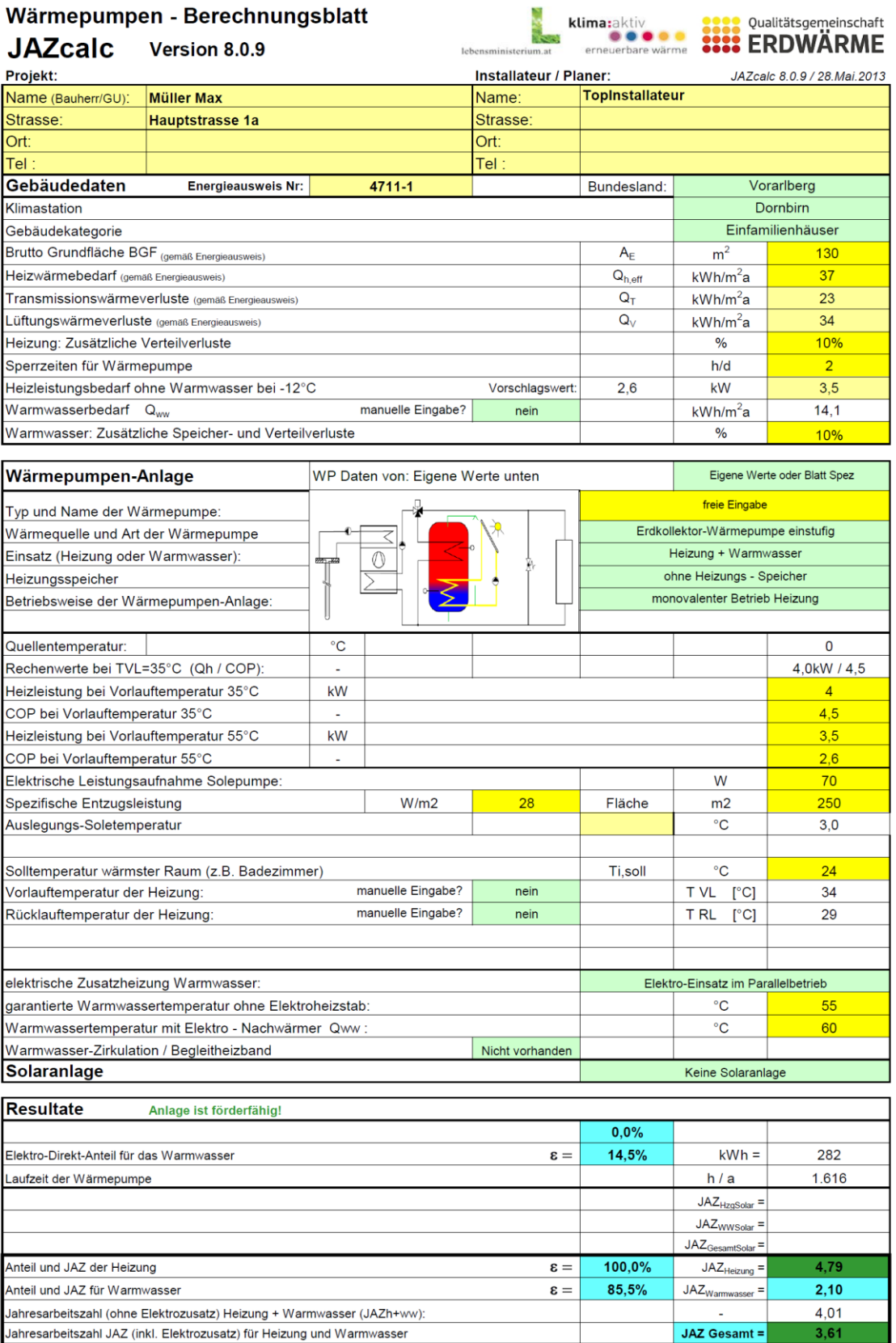

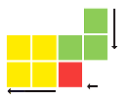

# <span id="page-26-0"></span>**Beispiel: Grundwasser Wärmepumpe**

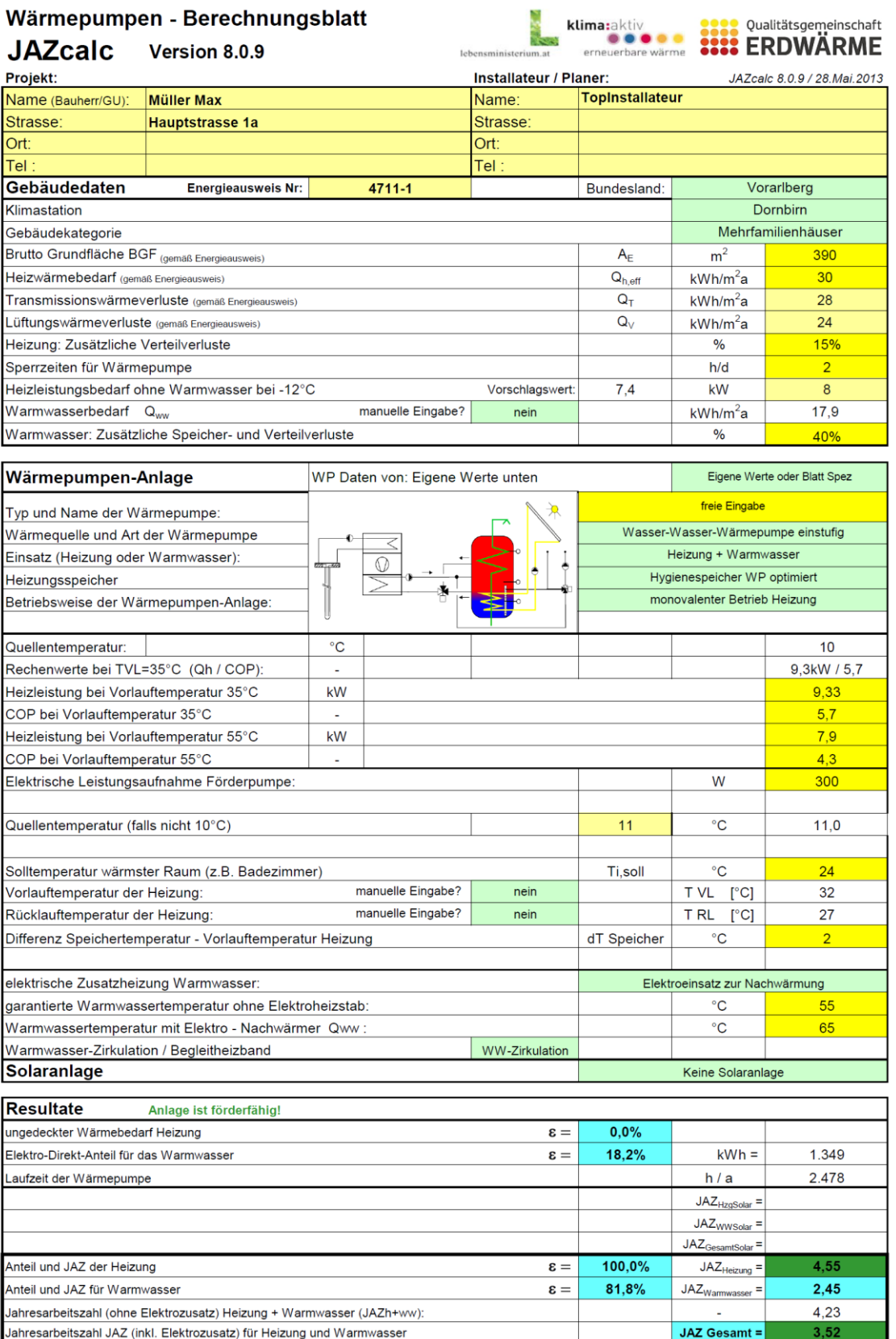

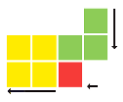

# <span id="page-27-0"></span>**Beispiel: Luft-Wasser Wärmepumpe**

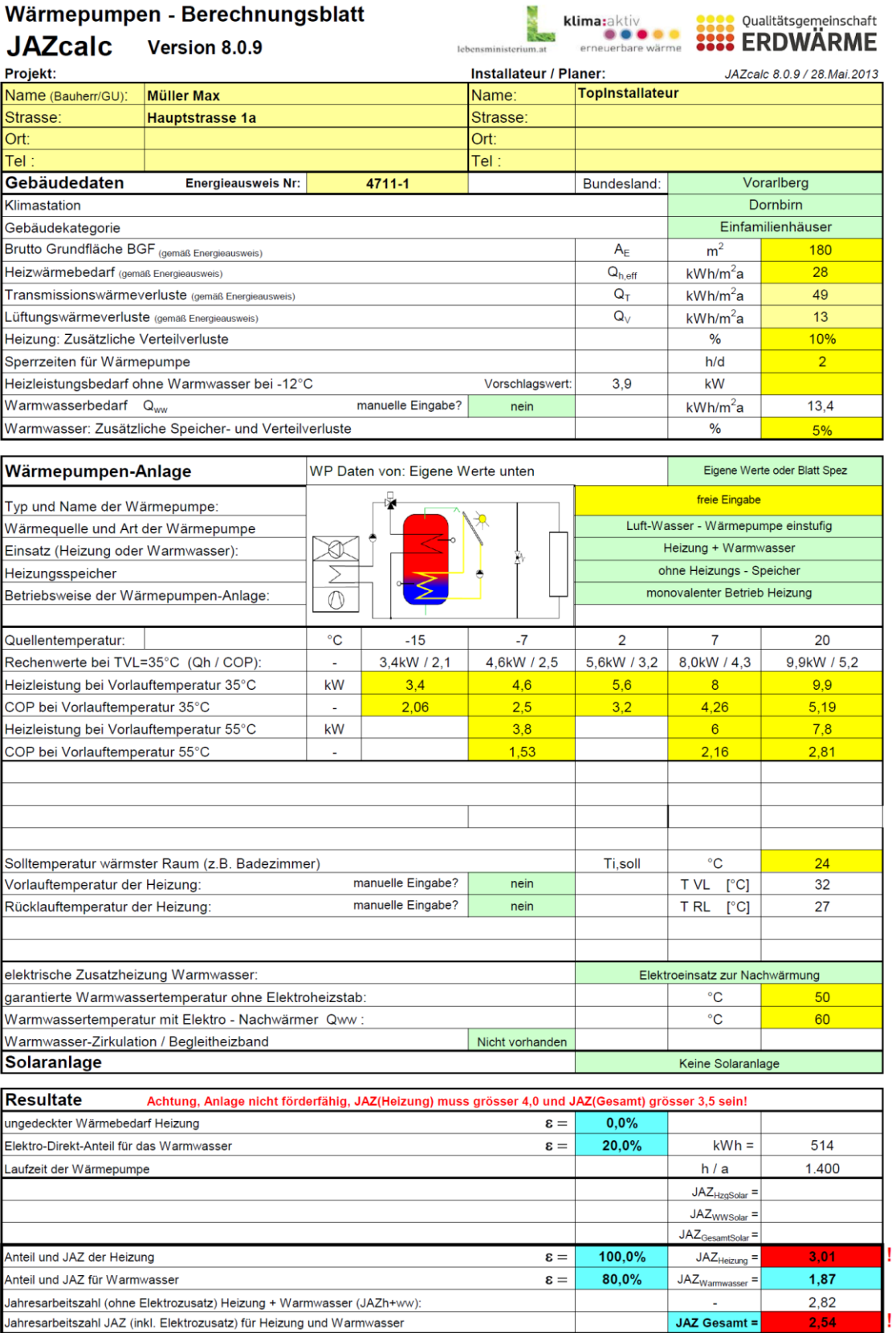

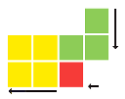

## <span id="page-28-1"></span><span id="page-28-0"></span>**Beispiel: Grundwasser WP aus Datenbank Beispiel: manuelle Eingaben**

#### Wärmepumpen - Berechnungsblatt Qualitätsgemeinschaft klima:aktiv **EEEE** ERDWARME **JAZcalc** Version 8.0.9 Projekt: Installateur / Planer: JAZcalc 8.0.9 / 28.Mai.2013 TopInstallateur Name (Bauherr/GU) **Müller Max** Name Strasse **Hauptstrasse 1a Strasse**  $\overline{\text{Ort}}$ Ort  $T = 1$ **Tel** Gebäudedaten Energieausweis Nr:  $4711 - 1$ Bundesland: Vorarlberg Klimastation Dornbirn Gebäudekategorie Mehrfamilienhäuser Brutto Grundfläche BGF (gemäß Energieausweis)  $A_{E}$  $m<sup>2</sup>$ 390 Heizwärmebedarf (gemäß Energieausweis)  $Q_{h,eff}$  $kWh/m<sup>2</sup>a$  $30$ Transmissionswärmeverluste (gemäß Energieausweis)  $Q_T$  $kWh/m<sup>2</sup>a$  $\overline{28}$  $\overline{Q_{\rm M}}$ Lüftungswärmeverluste (gemäß Ener  $kWh/m<sup>2</sup>a$  $24$ Heizung: Zusätzliche Verteilverluste  $\overline{\frac{9}{6}}$  $15%$ Sperrzeiten für Wärmepumpe  $h/d$  $\overline{2}$ Heizleistungsbedarf ohne Warmwasser bei -12°C Vorschlagswert  $7.4$  $kW$ Warmwasserbedarf Qww manuelle Eingabe? ja  $10$  $kWh/m<sup>2</sup>a$  $14.0$ Warmwasser: Zusätzliche Speicher- und Verteilverluste  $\frac{9}{6}$ 40% WP-Hersteller aus Datenbank Wärmepumpen-Anlage WP Daten von: WP-Liste Hersteller S/W 9kW SoleWasserWärmepumpe Typ und Name der Wärmepumpe: Erdsonden-Wärmepumpe einstufig Wärmequelle und Art der Wärmepumpe Heizung + Warmwasser Einsatz (Heizung oder Warmwasser)  $\sqrt{ }$ Heizungsspeicher mit Heizungs - Speicher monovalenter Betrieb Heizung Betriebsweise der Wärmepumpen-Anlage: Quellentemperatur:  $^{\circ}$ C  $\Omega$ Rechenwerte bei TVL=35°C (Qh / COP): 9,0kW / 4,4 (Sondenbelastung = 38,6 W/m bzw. 76,3 kWh/m)  $\overline{w}$ Elektrische Leistungsaufnahme Solepumpe: 82 180 Erdwärmesonden: Anzahl Länge: m manuelle Eingabe? Auslegungs-Sondentemperatur ja °C  $1.0$  $\overline{1}$ Grösse Heizungsspeicher Liter 1000 Ti,soll  $^{\circ}$ C  $\overline{24}$ Solltemperatur wärmster Raum (z.B. Badezimmer) manuelle Eingabe? Vorlauftemperatur der Heizung: ja  $30$ T VL [°C] 30 manuelle Eingabe?  $\overline{26}$ Rücklauftemperatur der Heizung ja  $TRL$  [°C] 26  $^{\circ}C$ Differenz Speichertemperatur - Vorlauftemperatur Heizung dT Speicher  $\overline{2}$ elektrische Zusatzheizung Warmwasser: Elektroeinsatz zur Nachwärmung garantierte Warmwassertemperatur ohne Elektroheizstab °C 55 Warmwassertemperatur mit Elektro - Nachwärmer Qww °C 65 Warmwasser-Zirkulation / Begleitheizband Begleitheizband  $30$ Länge  $\overline{m}$ Keine Solaranlage Solaranlage Resultate Achtung, Anlage nicht förderfähig, JAZ(Heizung) muss arösser 4.0 und JAZ(Gesamt) grösser 3.5 seinl Elektro-Direkt-Anteil für das Warmwasser  $31,4%$  $kWh =$ 1.823  $\epsilon =$ Laufzeit der Wärmepumpe  $h/a$ 2.242  $JAZ_{HzgSolar} =$  $JAZ<sub>WWSolar</sub> =$  $t$ Solar  $\equiv$  $JAZ<sub>0</sub>$ 100,0% 4,44 Anteil und JAZ der Heizung  $JAZ_{Heizung} =$  $\epsilon =$ Anteil und JAZ für Warmwasser 68,6%  $JAZ_{Wammwasser} =$  $1,70$  $\epsilon =$ Jahresarbeitszahl (ohne Elektrozusatz) Heizung + Warmwasser (JAZh+ww):  $3,79$ Jahresarbeitszahl JAZ (inkl. Elektrozusatz) für Heizung und Warmwasser **JAZ Gesamt =**

 $3.0.$ 

![](_page_29_Picture_1.jpeg)

### <span id="page-29-0"></span>**Beispiel: Grundwasser WP mit Solaranlage**

Durch aktivieren der Solaranlage in der Berechnung, kann der Einfluss der Solarenergie auf das gesamte System dargestellt werden.

 $\vec{p}$  Für den Fördernachweis darf die Solaranlage nicht angewählt sein.

![](_page_29_Picture_34.jpeg)

# <span id="page-30-0"></span>**Weiterführende Informationen:**

#### Zur Wärmepumpe generell:

[www.erdwaerme-info.at](http://www.erdwaerme-info.at/)

#### Internetseite des Bundesverbandes Wärmepumpe Austria

[www.waermepumpe-austria.at](http://www.waermepumpe-austria.at/)

Internetseiten der Prüfstellen

- AIT Austrian Institute of Technology: www.ait.ac.at/research-services/research-services-energy/waermepumpenkomfortlueftung/leistungs-funktionspruefungen-waermepumpen/
- Hochschule für Technik Buchs (CH): [www.wpz.ch](http://www.wpz.ch/)

#### Internationale Seiten

[www.fws.ch](http://www.fws.ch/)

![](_page_31_Picture_1.jpeg)

## <span id="page-31-0"></span>**Anlage A: Validierung**

Die im Tool verbesserte BIN-Methode wurde anhand konkreter Messdaten von Wärmepumpenanlagen in der Schweiz validiert. Wie die untenstehende Auswertung zeigt liefert JAZcalc realistische Werte.

# Vergleich der Ergebnisse **JAZcalc**

### Abweichungen:

Neues Tool (2013, V8) SW-WP: -3 bis +6%

Altes Tool (2011, V7) SW-WP: -9 bis +10%

![](_page_31_Picture_49.jpeg)

Hubacher Engineering, 9032 Engelburg, Schweiz; he-ko@bluewin.ch

![](_page_32_Figure_1.jpeg)

### <span id="page-32-0"></span>**Anlage B: Hinweise zur Wärmepumpenförderung Vorarlberg**

In den Richtlinien zur Wärmepumpendirektförderung und zur Wohnbauförderung Vorarlberg sind Mindestwerte für die JAZ festgelegt. Der Nachweis muss durch das Tool JAZcalc erfolgen.

#### **1) Erforderliche Mindest-Jahresarbeitszahl**

Auszug aus der Energieförderrichtlinie 2013:

*"Die erforderliche Jahresarbeitszahl bei der Erzeugung von Raumwärme (JAZHeizung) beträgt mindestens 4,0 UND bei der Erzeugung von Raumwärme und Warmwasser (JAZGesamt) mindestens 3,5."* (Es müssen beide Anforderungen erfüllt sein.)

#### **2) Nachweis JAZ nur ohne Einfluss der Solaranlage gültig:**

Die Wärmepumpenanlage wird auf Basis der objektspezifischen Situation mit dem Tool nachgebildet, dimensioniert und optimiert. Gerade die Art der Warmwasserbereitung kann auf unterschiedliche Arten realisiert werden. In der vorliegenden Version ist es auch möglich, den Einfluss einer Solaranlage zu berechnen. Dies kann hilfreich bei der Kundenberatung sein (Darstellung der positiven Auswirkungen einer Solaranlage auf die JAZ) und für die Optimierung der Wärmepumpenanlage von Interesse sein. Für den Nachweis der JAZ im Sinne der Landesförderung darf die Solaranlage NICHT eingerechnet werden (-> dropdown-Feld bei der Auswahl der Solaranlage leer lassen).

#### **3) Vorlauf- und Rücklauftemperatur des Wärmeabgabesystems**

In Abhängigkeit des spezifischen Heizwärmebedarfes (HWB) setzt das Programm folgende Werte für die Vorlauf- bzw. Rücklauftemperatur des Wärmeverteilsystems ein:

![](_page_32_Picture_178.jpeg)

(\*) Standortbezogener HWB (nicht auf Referenzklima bezogen) aus dem Energieausweis.

Für den Fall, dass objektbezogen die vom Programm berechneten Werte für die Vorlauftemperatur bzw. Rücklauftemperatur unterschritten werden, sind folgende Nachweise erforderlich: Vorlage der Raumheizlast-Berechnung (nach EN 12831) und Nachweis der Auslegung des gewählten Wärmeabgabesystems. Jeweils das Zusammenfassungsblatt bzw. das Übersichtsblatt der Berechnungen.

#### **4) Garantierte Warmwassertemperatur**

Das Hydraulikkonzept und die garantierte Brauchwassertemperatur sind so zu wählen, dass sie den Anforderungen aus der ÖNORM B5019- Hygienerelevante Planung, Ausführung, Betrieb, Wartung, Überwachung und Sanierung von zentralen Trinkwassererwärmungsanlagen ("Legionellenverordnung") entsprechen.

#### **Es unterstützt Sie gerne:**

 für Fragen zum Tool JAZcalc: Dieter Bischof, Energieinstitut Vorarlberg, T. 05572 / 31202, [dieter.bischof@energeinstitut.at](mailto:dieter.bischof@energeinstitut.at)